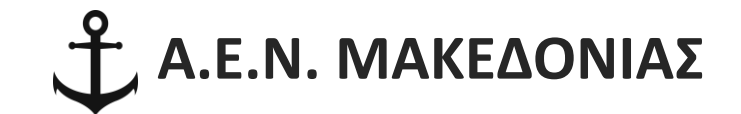

**ΑΚΑΔΗΜΙΑ ΕΜΠΟΡΙΚΟΥ ΝΑΥΤΙΚΟΥ ΜΑΚΕΔΟΝΙΑΣ ΠΛΟΙΑΡΧΩΝ**

# **ΠΤΥΧΙΑΚΗ ΕΡΓΑΣΙΑ** ΔΗΜΙΟΥΡΓΙΑ APP ΓΙΑ SMARTPHONE

# **ΜΑΡΤΣΟΥΛΗΣ ΑΛΕΞΑΝΔΡΟΣ**

**ΕΠΙΒΛΕΠΩΝ ΚΑΘΗΓΗΤΗΣ: ΥΑΚΙΝΘΟΣ Χ.**

# *ΑΚΑΔΗΜΙΑ ΕΜΠΟΡΙΚΟΥ ΝΑΥΤΙΚΟΥ Α.Ε.Ν. ΜΑΚΕΔΟΝΙΑΣ*

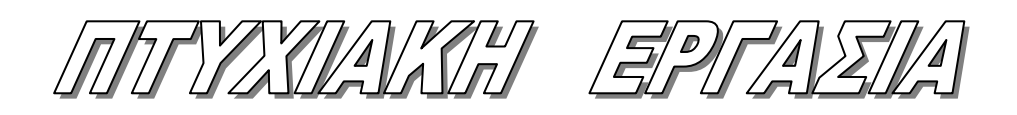

# **ΕΠΙΒΛΕΠΩΝ ΚΑΘΗΓΗΤΗΣ: ΥΑΚΙΝΘΟΣ Χ.**

# *ΘΕΜΑ*

# *ΔΗΜΙΟΥΡΓΙΑ APP ΓΙΑ SMARTPHONE*

# **ΤΟΥ ΣΠΟΥΔΑΣΤΗ: ΜΑΡΤΣΟΥΛΗ ΑΛΕΞΑΝΔΡΟΥ**

*Α.Γ.Μ: 3753*

 **Ημερομηνία ανάληψης της εργασίας:** 

 **Ημερομηνία παράδοσης της εργασίας:** 

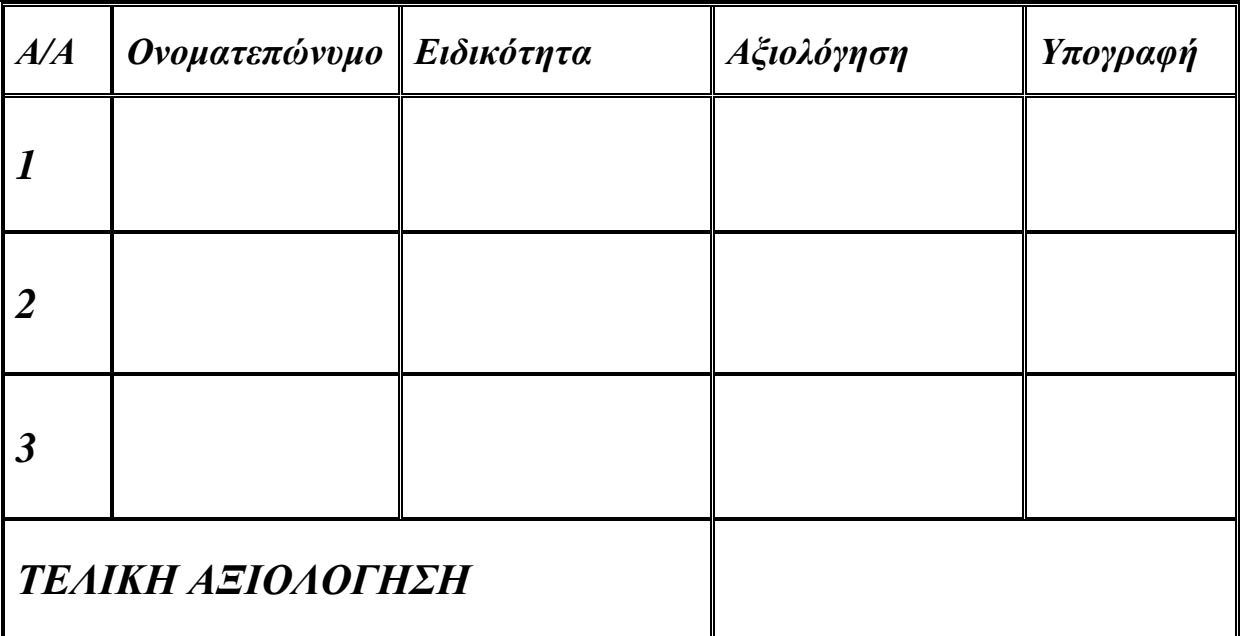

**Ο ΔΙΕΥΘΥΝΤΗΣ ΣΧΟΛΗΣ :** 

# Περιεχόμενα

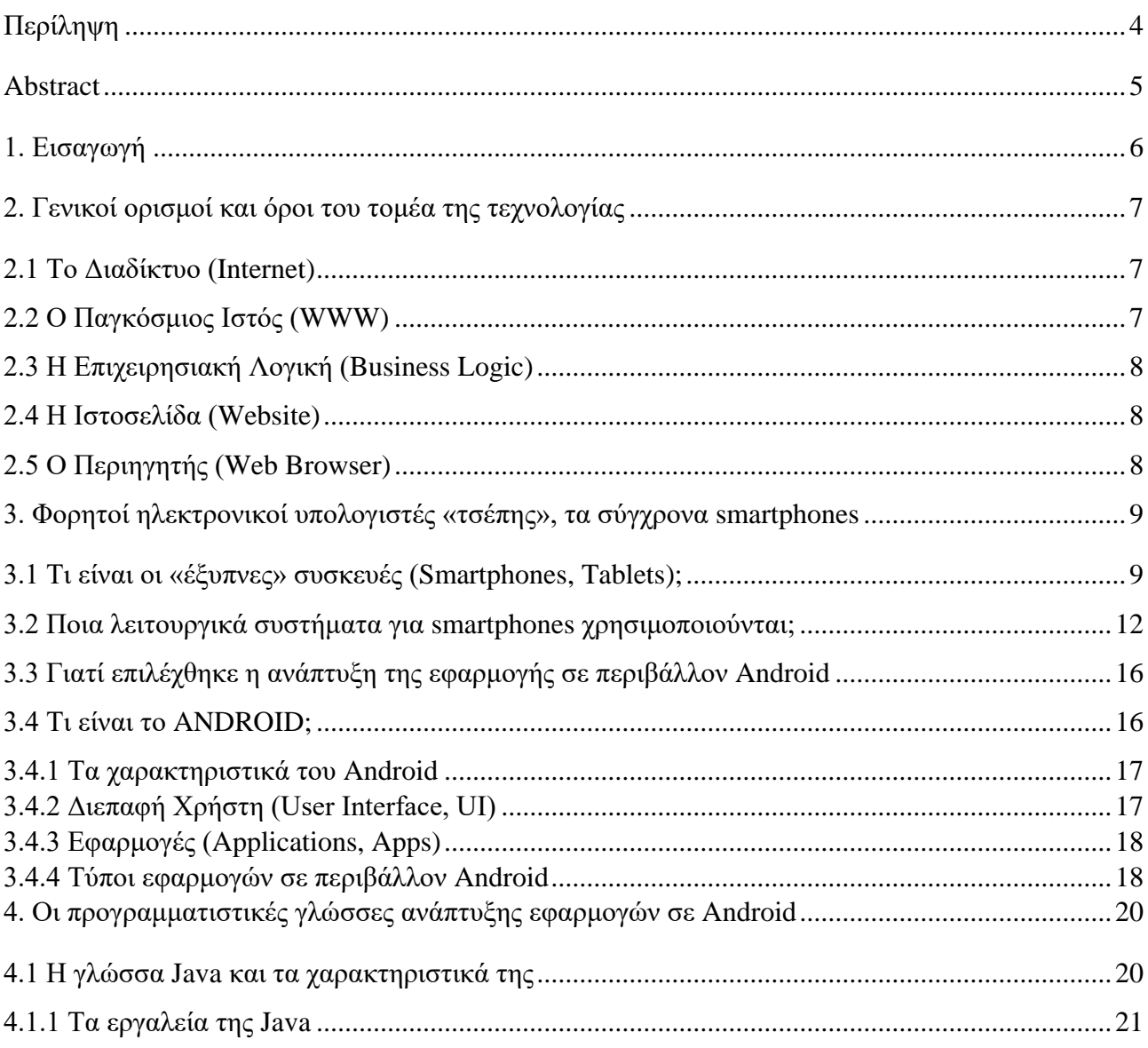

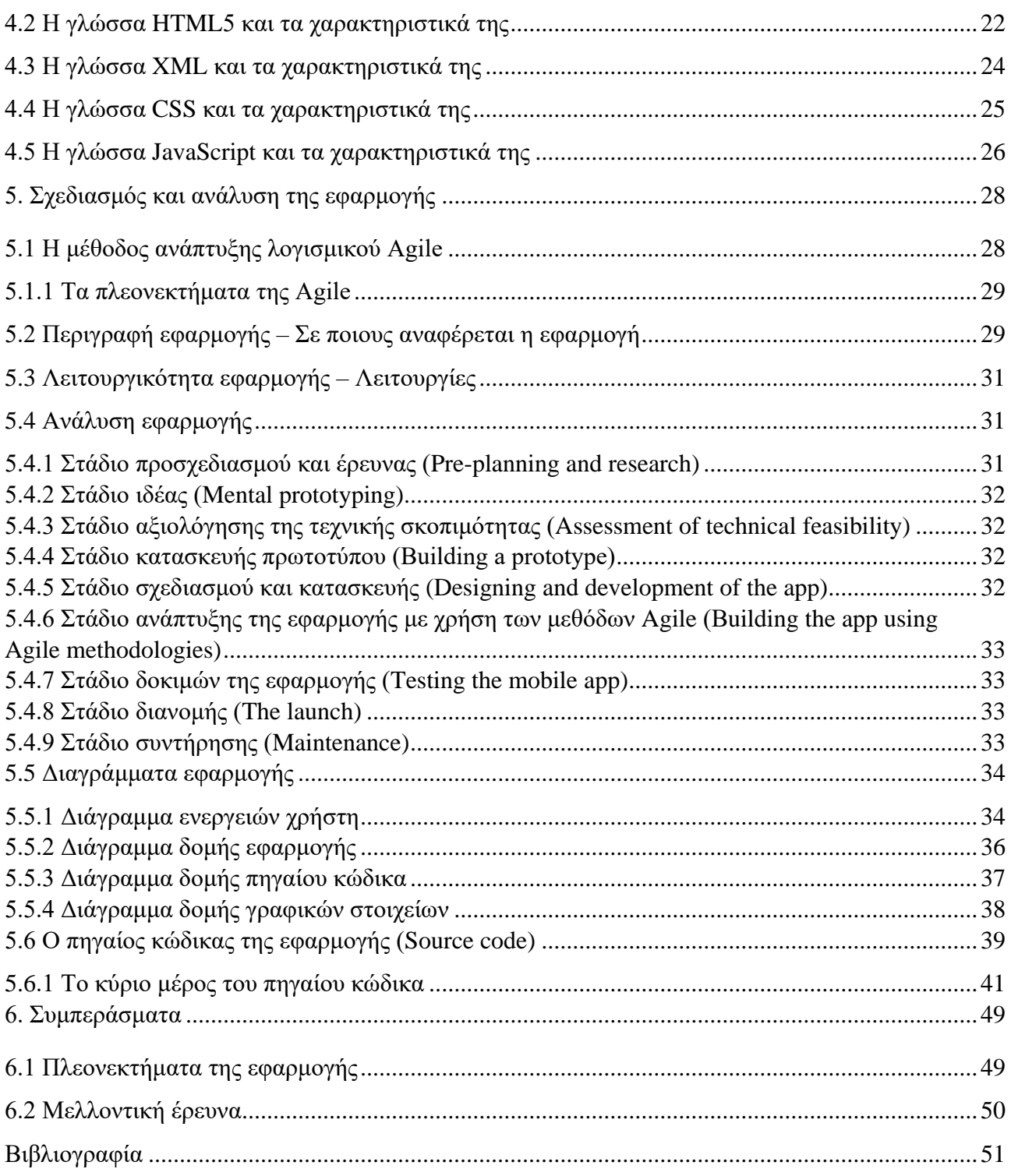

1

# <span id="page-4-0"></span>*Περίληψη*

Η παρούσα πτυχιακή εργασία έχει ως στόχο την παρουσίαση μιας διαδραστικής εφαρμογής για τα σύγχρονα έξυπνά κινητά (smartphones), σε περιβάλλον android, η οποία σχετίζεται με την Ακαδημία Εμπορικού Ναυτικού Μακεδονίας – Πλοιάρχων. Η εφαρμογή αυτή επιτρέπει σε χρήστη κινητού τηλεφώνου με λειτουργικό σύστημα android να λαμβάνει και να μπορεί αντλήσει πληροφορίες που έχουν σχέση με την Ακαδημία. Παράλληλα, ο χρήστης της εφαρμογής μπορεί να έχει πρόσβαση σε ηλεκτρονικές υπηρεσίες και παροχές που προσφέρει η Ακαδημία όπως προβολή ανακοινώσεων, υποβολή αιτήσεων, επικοινωνία κ.α.

Επίσης, ο χρήστης ο οποίος μπορεί να είναι σπουδαστής, καθηγητής, μέρος του προσωπικού, ενδιαφερόμενος ή επισκέπτης θα μπορεί να αποκομίσει γνώσεις που έχουν σχέση με την ναυτιλία και των συναφών κλάδων. Η εφαρμογή περιέχει δεδομένα τα οποία θα εμπλουτίζονται συνεχώς και ως κύριο σκοπό έχουν την άμεση ενημέρωση του χρήστη σε πλήθος θεμάτων, τα οποία μπορεί να συνδέονται με τους κανόνες αποφυγής συγκρούσεων στη θάλασσα, με τις οδηγίες παροχής πρώτων βοηθειών, με τις ναυτικές τεχνικές, με τους ελληνικούς και αγγλικούς ναυτικούς ορούς, με τους κανόνες ασφαλείας και ασφαλούς πρακτικής, με τεχνικές μετεωρολογίας .

Η εφαρμογή θα αποτελέσει έναν τεχνολογικό πυλώνα για την υλοποίηση ενός μηχανισμού ενημέρωσης, υποστήριξης, επικοινωνίας και ανάδρασης μεταξύ των χρηστών και της σχολής, με απώτερο σκοπό την ενσωμάτωση της Α.Ε.Ν. Πλοιάρχων στην ψηφιακή εποχή. Ένα από τα πλεονεκτήματα της εφαρμογής είναι η αξιοποίηση των ήδη υπαρχόντων πόρων και η ενοποίηση τους σε ένα ετερογενές σύστημα, το οποίο αποτελείται από ποικίλα στοιχεία.

Λόγω της ιδιαιτερότητας του θέματος της συγκεκριμένης πτυχιακής εργασίας έχει γίνει προσπάθεια απόδοσης των όρων και των ορισμών καθώς και της παρουσίασης των κεφαλαίων με μινιμαλισμό και γνώμονα τον παραγωγικό συλλογισμό. Έχει γίνει επίσης, χρήση διαγραμμάτων και σχημάτων για την αποτύπωση των στοιχείων-δεδομένων με σκοπό την απλούστερη και ευκολότερη κατανόηση.

# <span id="page-5-0"></span>*Abstract*

The current project was created with the aim of presenting an interactive application for contemporary smartphones, in android environment, which is affiliated with the Hellenic Merchant Marine Academy of Macedonia- Deck Officers. This particular application allows, with the utility of a smartphone in an Android operating system, to receive and gain information that are associated with the Academy. In addition, the user of this application is able to have access to electronic services that are provided by the Academy such as announcements, submission of applications and communication etc.

Furthermore, the user of this application, who could be a student, a teacher, staff crew, someone who is interested or just a visitor, will be able to gain knowledge that is associated with maritime industry and the like departments. The application is composed of data, which they will be constantly enriched and they will have as a main goal to inform users in a variety of issues, which could be related to the international regulations for preventing collisions at sea, to a guidance on first aid provision, to maritime techniques, to Greek and English marine terminology, to safety regulations and safe practice, to techniques of meteorology.

The application will constitute a technological pylon for the implementation of a system, which will provide information, support, communication and feedback between the users and the Academy, with the most important goal the integration of H.M.M.A of Macedonia, also known as A.E.N., to the digital age. One of the most crucial advantages of the application is the utilization of the current resources and their unification to a heterogeneous system, which consists of various elements.

Due to the distinctiveness of the topic in the particular thesis, there has been a great effort on finding the terminologies and definitions as well on the presentation of the chapter with minimalism and deductive reasoning. Moreover, there has been use of charts and diagrams for the emblazonment of elements-data, with the aim of making the understanding simpler and easier.

# <span id="page-6-0"></span>*1. Εισαγωγή*

Ο τομέας της ναυτιλίας αποτελεί από τις αρχές της δημιουργίας του μια καταλυτική δύναμη, η οποία συντελεί στην ανάπτυξη του εμπορίου, στην επικοινωνία μεταξύ διαφορετικών λαών και στην εξέλιξη της βιομηχανίας. Η εξέλιξη της ναυτιλιακής βιομηχανίας, λοιπόν, δημιουργεί νέες απαιτήσεις οι οποίες διαμορφώνουν τους δείκτες προσφοράς και ζήτησης. Καθώς όμως αυξάνονται οι απαιτήσεις της ναυτιλίας, αυξάνεται και η εξάρτηση της από την τεχνολογία, η οποία μέσω καινοτόμων τεχνολογικών μέσων βοηθάει τη ναυτιλία σε θέματα μεταφοράς, επικοινωνίας, επεξεργασίας και ανάλυσης δεδομένων , τα οποία μεταφράζονται σε εξοικονόμηση πόρων και χρόνου. Η εξοικονόμηση αυτή σημαίνει μεγαλύτερη αποτελεσματικότητα, άρα περισσότερο κέρδος για όλα τα μέρη που ωφελούνται από την ναυτιλιακή βιομηχανία.

Η τεχνολογία και τα ψηφιακά δεδομένα αποτελούν σημαντικά εργαλεία και προϋποθέσεις στον τομέα της ναυτιλιακής βιομηχανίας, αρκεί να χρησιμοποιούνται και να αξιοποιούνται κατάλληλα. Όπως σε κάθε βιομηχανία η πληροφορία κατέχει μια πολύ σημαντική αξία, καθώς ο ρόλος που έχει να διαδραματίσει μπορεί να αποτελέσει στρατηγικό στοιχείο για τη διαμόρφωση του σύγχρονου επαγγελματικού κόσμου.

Η πληροφοριακή τεχνολογία μπορεί να μετατραπεί σε ένα εργαλείο το οποίο επιτρέπει στον χρήστη νέες δυνατότητες για την πιο αποτελεσματική διαχείριση της επιχείρησης του, την λήψη πιο έξυπνων αποφάσεων, την μείωση του κόστους και των δαπανών. Παράλληλα αν το εργαλείο αυτό εκμεταλλευτεί σωστά μπορεί να προσφέρει στον χρήστη του, την μεγιστοποίηση των δυνατοτήτων του και την επέκταση της επιχείρησης τους.

Στον χώρο της εκπαίδευσης η ενσωμάτωση της τεχνολογίας μπορεί να προσφέρει καινοτόμα συστήματα διδασκαλίας, μάθησης, παροχής υλικού και πληροφόρησης. Τα ψηφιακά συστήματα αυτά μπορούν να επιτρέψουν την ροή των πληροφοριών σε άμεσο χρόνο, την ανταλλαγή μεγάλου όγκου πληροφοριών, την εξοικονόμηση υλικών και ανθρώπινων πόρων, την εύκολη πρόσβαση στην πληροφορία και στην ενημέρωση.

Ένα ψηφιακό σύστημα πληροφόρησης αποτελεί και η εφαρμογή AEN Makedonias Cpt, η οποία έχει σχεδιαστεί και αναπτυχθεί αποκλειστικά για την Ακαδημία Εμπορικού Ναυτικού Μακεδονίας Πλοιάρχων και έχει ως σκοπό την εξυπηρέτηση των αναγκών των χρηστών, δηλαδή των σπουδαστών και των λοιπών ενδιαφερόμενων.

# <span id="page-7-0"></span>*2. Γενικοί ορισμοί και όροι του τομέα της τεχνολογίας*

Σε αυτό το κεφάλαιο θα γίνει αναφορά και ανάλυση όρων που αφορούν τον κλάδο της τεχνολογίας του διαδικτύου. Αυτοί οι όροι θα χρησιμοποιηθούν σε συχνά στο μέρος της εργασίας αυτής και για να μην υπάρξει καταιγισμός πληροφοριών σε επόμενα κεφάλαια, προτιμήθηκε η παρουσίαση των όρων αυτών να γίνει σε αυτό το αρχικό στάδιο.

# <span id="page-7-1"></span>*2.1 Το Διαδίκτυο (Internet)*

Το Διαδίκτυο (Internet) είναι παγκόσμιο σύστημα διασυνδεδεμένων δικτύων υπολογιστών, οι οποίοι χρησιμοποιούν καθιερωμένη ομάδα πρωτοκόλλων, η οποία συχνά αποκαλείται "TCP/IP" (αν και αυτή δεν χρησιμοποιείται από όλες τις υπηρεσίες του Διαδικτύου) για να εξυπηρετεί εκατομμύρια χρήστες καθημερινά σε ολόκληρο τον κόσμο. Οι διασυνδεδεμένοι ηλεκτρονικοί υπολογιστές ανά τον κόσμο, οι οποίοι βρίσκονται σε ένα κοινό δίκτυο επικοινωνίας, ανταλλάσσουν μηνύματα (πακέτα) με τη χρήση διαφόρων πρωτοκόλλων (τυποποιημένοι κανόνες επικοινωνίας), τα οποία υλοποιούνται σε επίπεδο υλικού και λογισμικού. Το κοινό αυτό δίκτυο καλείται Διαδίκτυο.

Μερικά από τα χαρακτηριστικά του είναι τα εξής:

- Πρόκειται για ένα παγκόσμιο δίκτυο που συνδέει εκατομμύρια υπολογιστές.
- Το Διαδίκτυο είναι αποκεντρωμένο.
- Κάθε υπολογιστής Διαδικτύου είναι ανεξάρτητος. Υπάρχουν διάφοροι τρόποι πρόσβασης στο Internet.
- Υπάρχουν περισσότεροι από 7 δισεκατομμύρια (πηγή στατιστικών στοιχείων: Internet World Stats, internetworldstats.com, περίοδος Δεκεμβρίου 2017) χρήστες Διαδικτύου στον κόσμο.
- Υπάρχουν περισσότεροι από 7 εκατομμύρια (πηγή στατιστικών στοιχείων: Internet World Stats, internetworldstats.com, περίοδος Δεκεμβρίου 2017) χρήστες Διαδικτύου στον κόσμο.

#### <span id="page-7-2"></span>*2.2 Ο Παγκόσμιος Ιστός (WWW)*

Ο Παγκόσμιος Ιστός (World Wide Web, WWW) ή απλά ο Ιστός (Web), είναι ένα σύστημα πληροφοριών και περιεχομένου πολυμέσων που βρίσκονται σε διασύνδεση μεταξύ τους, το οποίο επιτρέπει στους χρήστες του Διαδικτύου να αναζητήσουν πληροφορίες μεταβαίνοντας από ένα έγγραφο στο άλλο. Δηλαδή είναι ένας τρόπος πρόσβασης σε πληροφορίες μέσω της χρήσης του Διαδικτύου σε παγκόσμια κλίμακα. Ο Παγκόσμιος Ιστός είναι μια μεγάλη, ετερογενής, κατανεμημένη συλλογή εγγράφων που συνδέονται με συνδέσμους υπερκειμένου (hypertext links). Ο Ιστός χρησιμοποιεί το πρωτόκολλο HTTP, για τη μετάδοση δεδομένων, το οποίο χρησιμοποιείται και από τις υπηρεσίες ιστού (web services) για να επιτρέπουν στις εφαρμογές να επικοινωνούν μεταξύ τους και να μοιράζονται πληροφορίες, με βάση την επιχειρησιακή λογική.

# <span id="page-8-0"></span>*2.3 Η Επιχειρησιακή Λογική (Business Logic)*

Επιχειρησιακή λογική (Business Logic) είναι ένα σύνολο συνήθων κανόνων ή ένα σύνολο αλγορίθμων που χειρίζονται την ανταλλαγή πληροφοριών μεταξύ μιας βάσης δεδομένων και ενός περιβάλλοντος εργασίας χρήστη. Η επιχειρησιακή λογική είναι ουσιαστικά το μέρος ενός προγράμματος υπολογιστή που περιέχει τις πληροφορίες (με τη μορφή επιχειρηματικών κανόνων) που καθορίζουν ή περιορίζουν τον τρόπο λειτουργίας μιας επιχείρησης. Αυτοί οι επιχειρηματικοί κανόνες είναι επιχειρησιακές πολιτικές που εκφράζονται συνήθως σε αληθή ή ψευδή δυαδικά αρχεία. Η επιχειρησιακή λογική μπορεί να χρησιμοποιηθεί και στις ροές εργασίας (workflows) που την υποστηρίζουν, όπως σε ακολουθίες ή βήματα που καθορίζουν λεπτομερώς την σωστή ροή πληροφοριών ή δεδομένων και συνεπώς τη λήψη αποφάσεων.

# <span id="page-8-1"></span>*2.4 Η Ιστοσελίδα (Website)*

Τα έγγραφα ιστού ή αλλιώς ιστοσελίδες (websites) είναι αρχεία, τα οποία περιέχουν κείμενα και διάφορα άλλα πολυμέσα όπως γραφικά, σχήματα, ηχητικά αρχεία, βίντεο, φωτογραφίες. Οι ιστοσελίδες συνδέονται μεταξύ τους στον ιστό με υπερσυνδέσμους (hypertext links) που έχουν την μορφή [http://www.domain-name.com](http://www.domain-name.com/) ή [http://domain-name.com/.](http://domain-name.com/) Μια ιστοσελίδα μπορεί να έχει αναπτυχθεί με χρήση διαφορετικής γλώσσας προγραμματισμού όπως για παράδειγμα: HTML, PHP, ASP.NET. Μπορεί να είναι απλά ένα σύνολο αρχείων το οποίο περιλαμβάνει κείμενο και πολυμέσα ή να αλληλοεπιδρά με μια βάση δεδομένων.

# <span id="page-8-2"></span>*2.5 Ο Περιηγητής (Web Browser)*

Ο χρήστης μπορεί να έχει πρόσβαση σε αυτά με τη χρήση ενός προγράμματος περιήγησης ή αλλιώς περιηγητή (web browser), το οποίο αποτελεί ένα λογισμικό εφαρμογής που έχει δημιουργηθεί για τον σκοπό αυτόν. Το πρόγραμμα αυτό μπορεί να είναι ενσωματωμένο στο λειτουργικό σύστημα που χρησιμοποιεί ο χρήστης ή να αποτελεί μια επιπρόσθετη (thirdparty) εφαρμογή , η οποία απαιτεί χειροκίνητη λήψη και εγκατάσταση από τον ίδιο τον χρήστη.

# <span id="page-9-0"></span>*3. Φορητοί ηλεκτρονικοί υπολογιστές «τσέπης», τα σύγχρονα smartphones*

Σε αυτό το κεφάλαιο θα γίνει αναφορά και ανάλυση όρων που αφορούν τον κλάδο της τεχνολογίας των «έξυπνων» κινητών συσκευών. Είναι αναγκαίο να γίνει η κατανόηση και η εμπέδωση των όρων αυτών ώστε να μην υπάρξει σύγχυση σε επόμενα κεφάλαια. Έχει γίνει προσπάθεια να αποδοθούν οι παρακάτω όροι με απλότητα και σαφήνεια. Επίσης, θα γίνει παρουσίαση και ανάλυση των χαρακτηριστικών που απαρτίζουν στο σύνολό τους το ψηφιακό κομμάτι των συσκευών αυτών.

### <span id="page-9-1"></span>*3.1 Τι είναι οι «έξυπνες» συσκευές (Smartphones, Tablets);*

Η χρήση των ψηφιακών κινητών τεχνολογικών μέσω συνεχώς αυξάνεται, λόγω της συνεχούς εξέλιξης της τεχνολογίας, στην καθημερινότητα μας. Οι «έξυπνες» συσκευές όπως τα smartphones και τα tablets έχουν αντικαταστήσει τη χρήση πολλών διαφορετικών ηλεκτρονικών συσκευών, όπως για παράδειγμα της βιντεοκάμερας, του μαγνητόφωνού, του ραδιοφώνου, των συμβατικών συσκευών κινητής τηλεφωνίας, των συσκευών πολυμέσων ήχου και εικόνας κ.α. Ακόμα, έχει γίνει αντικατάσταση και φυσικών απτών μέσων επικοινωνίας, όπως για παράδειγμα των βιβλίων, των εφημερίδων, των εγγράφων γενικότερα και ειδικότερα των έγγραφων αιτήσεων, των έγγραφων ερωτηματολογίων, των μηνυμάτων ταχυδρομείο κ.α. Μια «έξυπνη» συσκευή μπορεί πλέον να αφομοιώσει όλες τις προαναφερόμενες λειτουργίες με την ψηφιοποίηση των ήδη υπαρχόντων μέσων και την μετατροπή των προϊόντων και των υπηρεσιών, που παρέχουν οι παρωχημένες συσκευές αυτές, σε ηλεκτρονική μορφή.

Η «έξυπνη» συσκευή αποτελεί πλεονέκτημα όσον αφορά την φορητότητά της, αφού μπορεί εύκολα να μεταφέρεται οπουδήποτε και να λειτουργεί συνεχώς. Λόγω των διαστάσεων, του όγκου, του βάρους της συσκευής καθώς και της αυτονομίας της λειτουργίας της μέσω της μπαταρίας που διαθέτει αποτελεί έναν φορητό ηλεκτρονικό υπολογιστή «τσέπης». Υπάρχουν βέβαια και εξαιρέσεις του κανόνα αυτού αφού οι ιδιομορφία και ο σχεδιασμός κάθε συσκευής ποικίλει. Το κόστος μιας συσκευής όπως αυτή αλλάζει ανάλογα με τον κατασκευαστή και με τα χαρακτηριστικά της, αλλά σίγουρα αποτελεί μια προσιτή πρόσβαση στον κόσμο της τεχνολογίας. Εν κατακλείδι, η συσκευή αυτή μπορεί να εξυπηρετήσει ανάγκες εν κινήσει (on the go) χωρίς κάποιο ιδιαίτερο πρόβλημα.

Παρακάτω ακολουθεί ένα στατιστικό διάγραμμα ανάλυσης το οποίο εμπεριέχει την χρήση ηλεκτρονικών υπολογιστικών συστημάτων όπως επιτραπέζιων υπολογιστών (desktop computers), κινητών τηλεφώνων (mobile phones) και tablets σε παγκόσμια κλίμακα, εντός χρονικής περιόδου ενός (1) έτους.

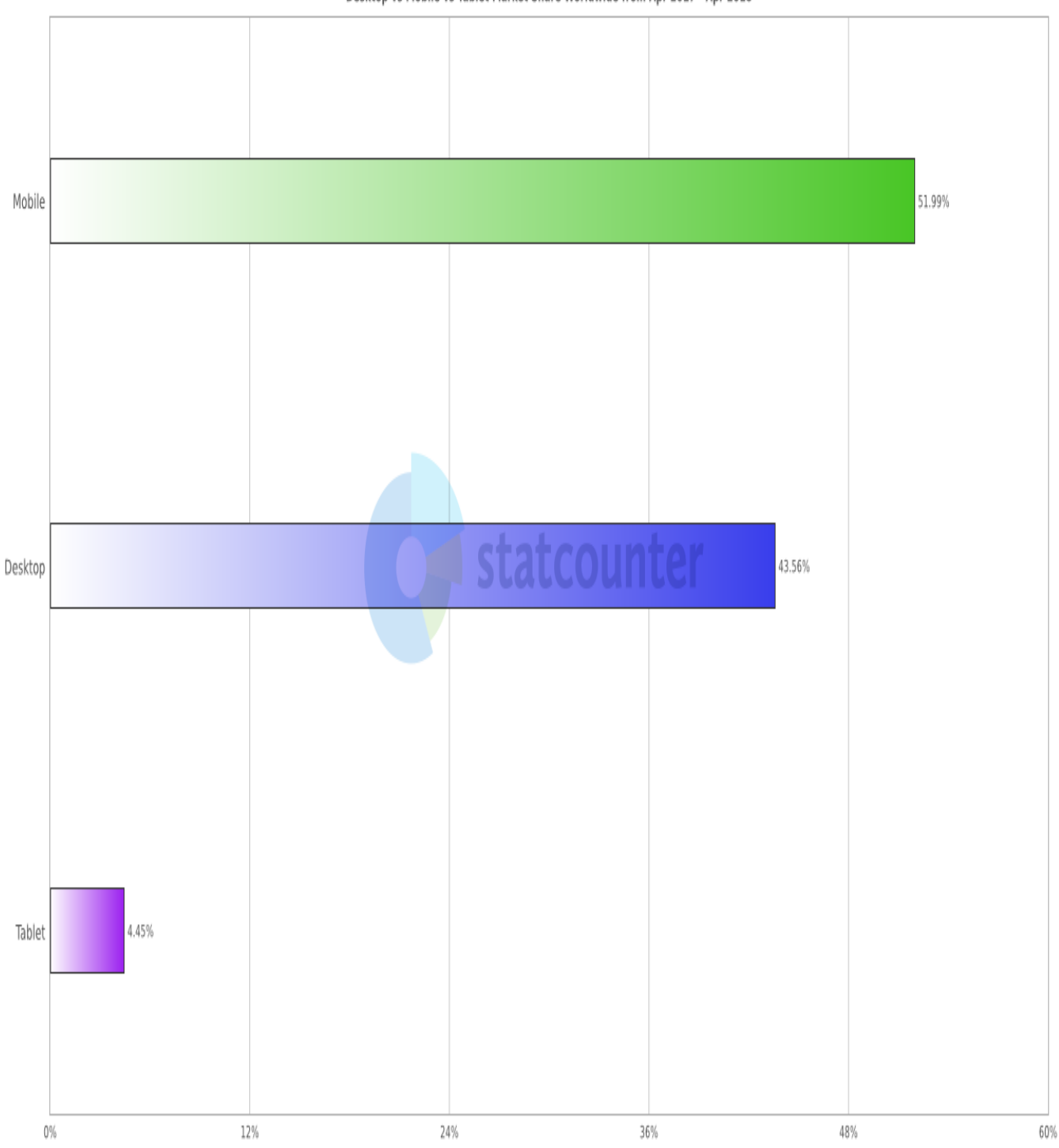

**StatCounter Global Stats** Desktop vs Mobile vs Tablet Market Share Worldwide from Apr 2017 - Apr 2018

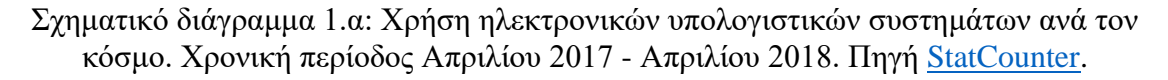

Από το διάγραμμα είναι εμφανής η προτίμηση των χρηστών στην χρήση κινητών συσκευών για την άντληση πληροφοριών, την ανάγνωση εγγράφων, την παρακολούθηση και αναπαραγωγή διαφόρων τύπων πολυμέσων, την πρόσβαση στο διαδίκτυο και άλλων ενεργειών που είναι απαραίτητη η χρήση ηλεκτρονικών υπολογιστικών συσκευών ή μέσων.

Αντίστοιχα ακολουθεί και ένα στατιστικό διάγραμμα ανάλυσης το οποίο εμπεριέχει την χρήση ηλεκτρονικών υπολογιστικών συστημάτων όπως επιτραπέζιων υπολογιστών (desktop computers), κινητών τηλεφώνων (mobile phones) και tablets στην Ελλάδα, εντός χρονικής περιόδου ενός (1) έτους. Παρατηρούμε πως στην Ελλάδα, ουραγός των ηλεκτρονικών υπολογιστικών συστημάτων είναι ο κοινός επιτραπέζιος υπολογιστής. Το ποσοστό της χρήσης των κινητών συσκευών από το κοινό μειώνεται περίπου στο μισό σε σχέση με το αντίστοιχο ποσοστό σε παγκόσμια κλίμακα, όμως σε σύγκριση με προηγούμενες στατιστικές αναλύσεις το ποσοστό αυτό ολοένα και αυξάνεται.

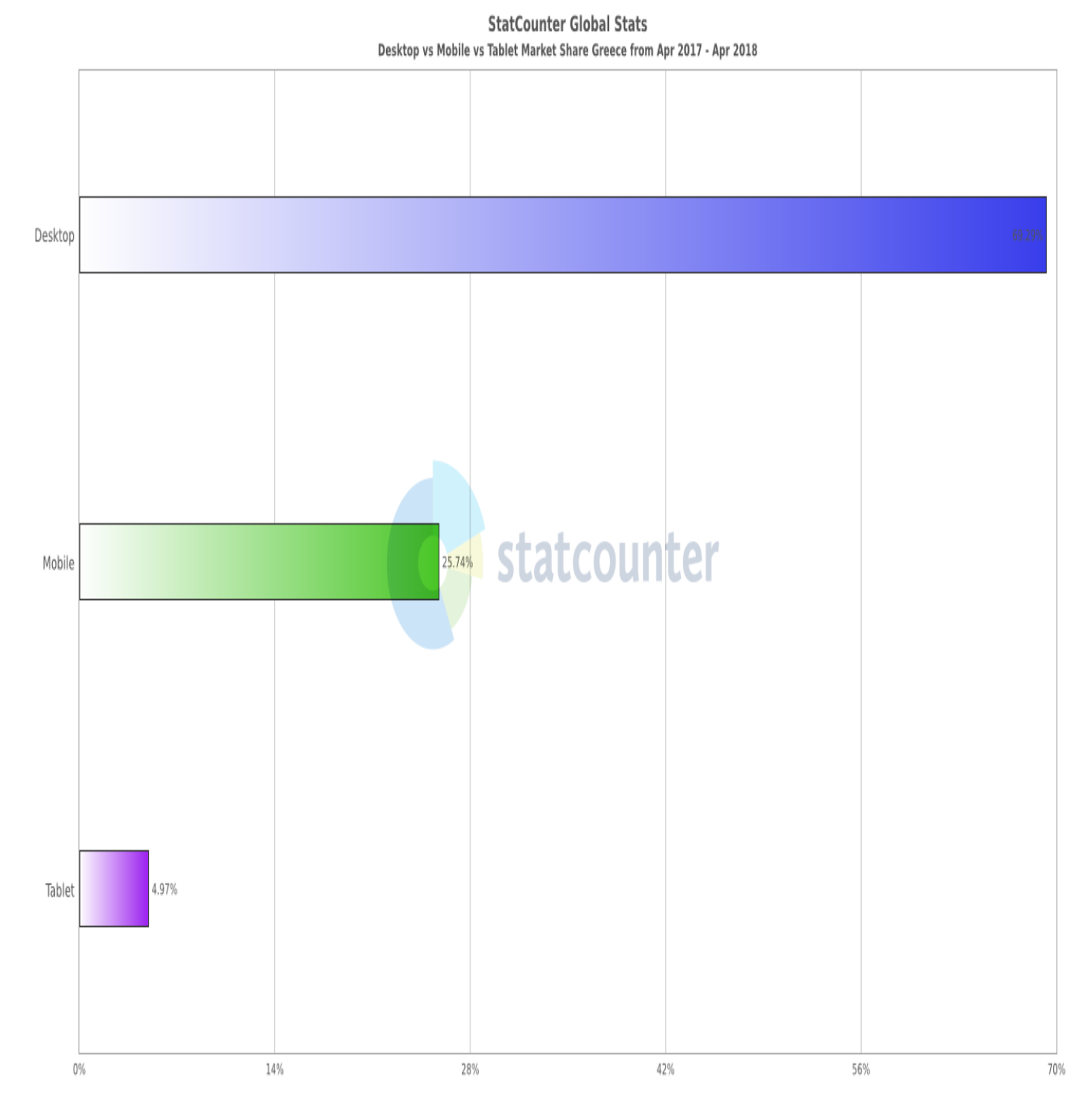

Σχηματικό διάγραμμα 2.α: Χρήση ηλεκτρονικών υπολογιστικών συστημάτων στην Ελλάδα. Χρονική περίοδος Απριλίου 2017 - Απριλίου 2018. Πηγή [StatCounter.](http://gs.statcounter.com/platform-market-share/desktop-mobile-tablet/greece/#monthly-201704-201804-bar)

# <span id="page-12-0"></span>*3.2 Ποια λειτουργικά συστήματα για smartphones χρησιμοποιούνται;*

Τα smartphones και τα tablets παρέχουν ευκολίες στον χρήστη μέσω των εφαρμογών που αναπτύσσονται και εντάσσονται εντός του λειτουργικού συστήματος που διαθέτει η εκάστοτε συσκευή. Το λειτουργικό σύστημα (operating system, OS) αποτελεί τον συνδετικό κρίκο ανάμεσα σε φυσικό και ψηφιακό κόσμο αφού μέσω αυτού γίνεται η απεικόνιση, η συλλογή, η επεξεργασία των στοιχείων και των πληροφοριών σύμφωνα με τις ενέργειες του χρήστη.

Μερικά από τα πιο γνωστά λειτουργικά συστήματα που χρησιμοποιούνται από τις «έξυπνες» συσκευές smartphones και tablets είναι τα εξής (με αλφαβητική σειρά):

- Android OS
- AsteroidOS
- Firefox OS
- $\bullet$  iOS
- Plasma Mobile OS
- PostMarketOS
- PureOS
- Replicant OS
- Sailfish OS
- Series 40 OS: δεν υποστηρίζει όλα τα πλεονεκτήματα των smartphones
- SHR OS
- Tizen OS
- Ubuntu Phone OS
- webOS
- Windows Phone OS
- Άλλες εκδόσεις με βάση το Linux
- Meego

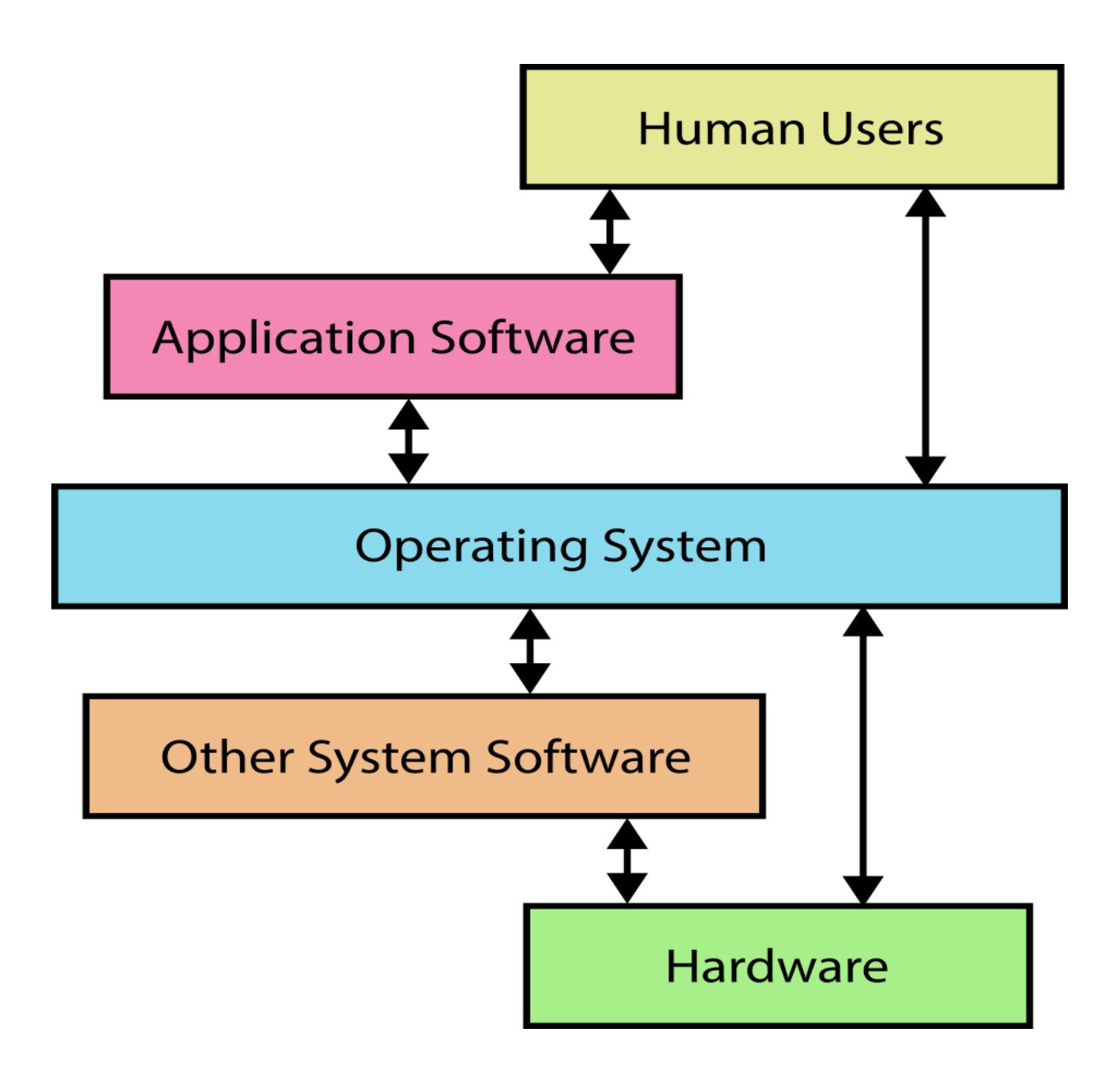

Σχηματικό Διάγραμμα 3.α: Ο ρόλος του λειτουργικού συστήματος, ο συνδετικός κρίκος ανάμεσα σε υλικό και ψηφιακό κόσμο.

Σύμφωνα με στατιστικά στοιχεία και αναλύσεις, προκύπτει το παρακάτω διάγραμμα, το οποίο αναφέρεται στο μερίδιο που κατέχει κάθε λειτουργικό σύστημα κινητών συσκευών (πχ. smartphones, tablets) σε παγκόσμια κλίμακα, εντός χρονικής περιόδου ενός (1) έτους.

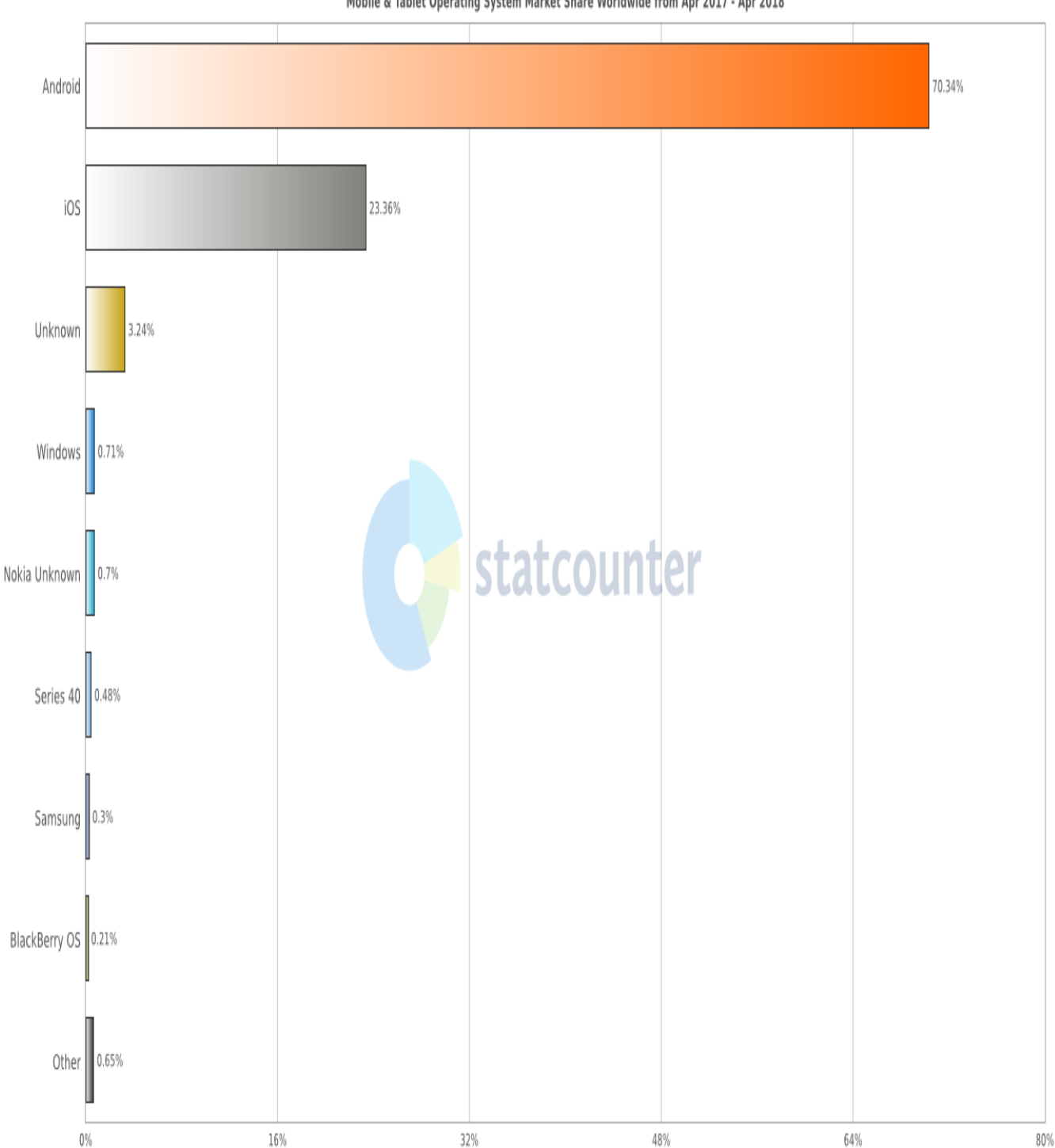

**StatCounter Global Stats** Mobile & Tablet Operating System Market Share Worldwide from Apr 2017 - Apr 2018

Σχηματικό διάγραμμα 4.α: Λειτουργικά συστήματα «έξυπνων» συσκευών ανά τον κόσμο. Χρονική περίοδος Απριλίου 2017 - Απριλίου 2018. Πηγή [StatCounter.](http://gs.statcounter.com/os-market-share/mobile-tablet/worldwide/#monthly-201704-201804-bar)

Από το διάγραμμα μπορούμε να αντλήσουμε πληροφορίες για την ποσοστιαία κυριαρχία του Android OS έναντι της πληθωρική παρουσίας άλλων λειτουργικών συστημάτων, όπως του iOS της Apple, των διάφορων άλλων ανώνυμων OS βασισμένα στο λειτουργικό πλαίσιο Linux, του Windows Phone OS της Microsoft, των Series 40 και Meego OS της Nokia, του Tizen OS της Samsung, του BlackBerry OS και των διάφορων άλλων. Σύμφωνα με τα παραπάνω ποσοστά εφτά (7) στους δέκα (10) κατόχους ηλεκτρονικών κινητών συσκευών χρησιμοποιούν το Android σε παγκόσμια κλίμακα.

Παρόμοιο διάγραμμα προκύπτει και για τα δεδομένα της Ελληνικής αγοράς, την ίδια χρονική περίοδο. Όπου στην Ελλάδα το προαναφερόμενο ποσοστό αυξάνεται.

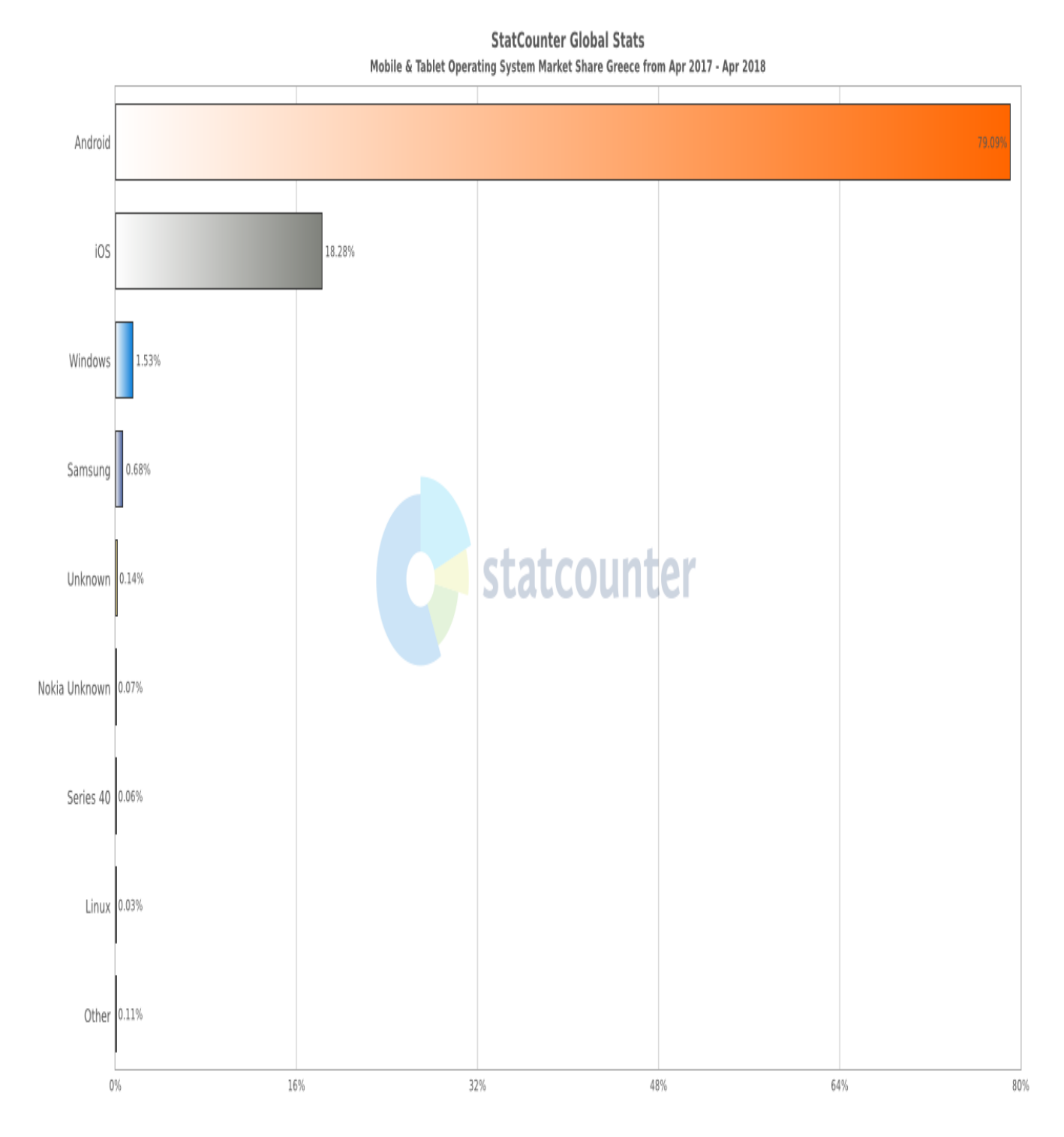

Σχηματικό διάγραμμα 5.α: Λειτουργικά συστήματα «έξυπνων» συσκευών στην Ελλάδα. Χρονική περίοδος Απριλίου 2017 - Απριλίου 2018. Πηγή [StatCounter.](http://gs.statcounter.com/os-market-share/mobile-tablet/greece/#monthly-201704-201804-bar)

# <span id="page-16-0"></span>*3.3 Γιατί επιλέχθηκε η ανάπτυξη της εφαρμογής σε περιβάλλον Android*

Η επιλογή του λειτουργικού συστήματος Android για την ανάπτυξη της εφαρμογής αυτής έγινε σκόπιμα εξαιτίας συγκεκριμένων λόγων, οι οποίοι είναι οι εξής:

- Πολύ γνωστό λειτουργικό σύστημα για κινητές συσκευές (mobile OS)
- Πρόσβαση σε λειτουργίες προγραμματιστή για την ανάπτυξη εφαρμογής
- Δυνατότητα διανομής της εφαρμογής από το Google Play, το οποίο είναι το επίσημο κατάστημα εφαρμογών του Android OS
- Υποστήριξη αρχείων και εφαρμογών HTML
- Δυνατότητα διανομής της εφαρμογής σε διάφορα καταστήματα εφαρμογών, marketplaces (πχ. ApkPure, F-Droid, Fossdroid, Github)
- Πληθώρα οδηγών, εγγράφων, παραδειγμάτων, δειγμάτων κώδικα
- Ενεργή κοινότητα χρηστών (forum) και προγραμματιστών για άμεση ανατροφοδότηση (feedback) σε ιστοσελίδες όπως [StackOverFlow,](http://stackoverflow.com/) [Android](http://developer.android.com/) [Developers,](http://developer.android.com/) [Vogella,](http://www.vogella.com/tutorials/android.html) [TutsPlus](https://code.tutsplus.com/categories/android)

# <span id="page-16-1"></span>*3.4 Τι είναι το ANDROID;*

Το Android είναι ένα λειτουργικό σύστημα (operating system, OS) για κινητές συσκευές, όπως smartphones και tablets, το οποίο αναπτύχθηκε από την εταιρεία Google, το οποίο βασίζεται σε μια τροποποιημένη έκδοση του λειτουργικού συστήματος Linux και έχει σχεδιαστεί κυρίως για χρήση από συσκευές που υποστηρίζουν λειτουργίες αφής (touchscreen). Ιστορικά το λειτουργικό αυτό σύστημα προοριζόταν για χρήση από ψηφιακές βιντεοκάμερες αλλά λόγω της ζήτησης και των αναγκών της αγοράς η εταιρεία αποφάσισε να ταχθεί προς μια διαφορετική διεύθυνση, αυτή των κινητών συσκευών. Αναπτύχθηκε από την εταιρεία Android Inc. η οποία ιδρύθηκε το 2003 στο Palo Alto, California, USA από τους Andy Rubin, Rich Miner, Nick Sears και Chris White.Το 2005 η εταιρεία αγοράσθηκε από τη Google για περίπου 50 εκατομμύρια δολάρια (\$). Τον Σεπτέμβριο του 2008 κυκλοφόρησε στην αγορά η πρώτη «έξυπνη» κινητή συσκευή (smartphone) με αυτό το λειτουργικό σύστημα, υπό την αιγίδα της εταιρείας HTC με την εμπορική ονομασία HTC Dreamer, επίσης γνωστή και ως T-Mobile G1. Με τη σειρά τους και άλλες εταιρείες-κατασκευαστές κινητών τηλεφώνων κυκλοφόρησαν στην αγορά τις δικές τους συσκευές ενσωματώνοντας το καινοτόμο αυτό σύστημα. Έως και σήμερα, το Android συνεχώς εξελίσσεται και κυκλοφορούν ανά τακτά χρονικά διαστήματα οι καινούργιες εκδόσεις/διανομές του, που περιλαμβάνουν περισσότερες ευκολίες ως προς τον χρήστη, οι οποίες επιβεβαιώνουν τον προσανατολισμό του λειτουργικού συστήματος αυτού (user-friendly).

#### <span id="page-17-0"></span>**3.4.1 Τα χαρακτηριστικά του Android**

Μερικά από τα χαρακτηριστικά του λειτουργικού συστήματος Android είναι τα εξής:

- Λειτουργίες οθόνης: Προσαρμόσιμη ανάλυση οθόνης (VGA έως 4K), δισδιάστατα (2D) και τρισδιάστατα (3D) γραφικά βασισμένα στην ενσωματωμένη γραφική διεπαφή OpenGL ES 3.0
- Οθόνη αφής πολλαπλών σημείων (multi-touch): Δυνατότητα υποστήριξης χειρονομιών αφής (gestures), ολίσθηση, χτύπημα δακτύλων
- Αποθήκευση δεδομένων: Χρήση βάσης δεδομένων της SQLite
- Συνδεσιμότητα: Υποστήριξη τεχνολογιών συνδεσιμότητας
- GSM/EDGE/UMTS/HSPA/HSPA+/LTE, 3G, 4G, CDMA, EV-DO, Bluetooth, NFC, IR, Wi-Fi
- Αποστολή μηνυμάτων: Υποστήριξη των υπηρεσιών SMS και MMS
- Περιήγηση στον Παγκόσμιο Ιστό: Ενσωμάτωση περιηγητών ιστού όπως WebKit και διαθέσιμη λήψη επιπρόσθετων περιηγητών μέσω του Google Play
- Υποστήριξη πολυμέσων: Αναπαραγωγή ήχου και βίντεο , προβολή εικόνων
- Επιπλέον υποστήριξη υλικού: Δυνατότητα σύνδεσης εξωτερικών συσκευών υλικού όπως κάμερες, οθόνες αφής, GPS, αισθητήρες επιτάχυνσης κ.α.

#### <span id="page-17-1"></span>**3.4.2 Διεπαφή Χρήστη (User Interface, UI)**

Το προεπιλεγμένο περιβάλλον εργασίας του Android βασίζεται κυρίως στον άμεσο χειρισμό, χρησιμοποιώντας αισθητήρες αφής (touch inputs) που αντιστοιχούν κυρίως σε πράξεις και κινήσεις του πραγματικού κόσμου, με το άγγιγμα των δακτύλων εκτελώντας συγκεκριμένες ενέργειες (swiping, tapping, pinching) όπου σε συνεργασία με το εικονικό πληκτρολόγιο παρέχουν στον χρήστη τον έλεγχο της συσκευής. Η διεπαφή χρήστη μπορεί να περιέχει και άλλους ελεγκτές και αισθητήρες όπως φυσικά πλήκτρα (physical inputs), αισθητήρα φωτός (light sensors), γυροσκόπιο (gyroscope sensor), αισθητήρας επιτάχυνσης (accelometer sensor), αισθητήρα προσέγγισης (proximity sensor) καθώς και οποιοδήποτε ελεγκτή μπορεί να ενσωματωθεί με φυσική (physical connection, πχ. Audio Jack, OTG, Micro USB) ή ασύρματη (wireless, πχ. Bluetooth, IR, WiFi) σύνδεση. Ο σχεδιασμός του λειτουργικού αυτού προσφέρει άμεση απόκριση και ανάδραση (feedback) στις ενέργειες του χρήστη.

#### <span id="page-18-0"></span>**3.4.3 Εφαρμογές (Applications, Apps)**

Οι εφαρμογές ,που επεκτείνουν τη λειτουργικότητα των συσκευών, αναπτύσσονται με τη χρήση του πακέτου εργαλείων ανάπτυξης λογισμικού (Android Software Development Kit, SDK), όπου χρησιμοποιεί κυρίως την γλώσσα προγραμματισμού Java. Παράλληλα, μπορεί να γίνει συνδυασμός και άλλων γλωσσών προγραμματισμού όπως της C και της C++ ως μέρος της Java. Υποστηρίζεται επίσης και η γλώσσα προγραμματισμού Go, με περιορισμένο αριθμό προγραμματιστικών διεπαφών android (Application Programming Interface, API). Επιπροσθέτως, η Google ανακοίνωσε τον Μάιο του 2017 την υποστήριξη της προγραμματιστικής γλώσσας Kotlin από το Android.

Το πακέτο SDK αποτελεί να ολοκληρωμένο σύνολο εργαλείων ανάπτυξης εφαρμογής το οποίο περιλαμβάνει πρόγραμμα εντοπισμού σφαλμάτων (debugger), βιβλιοθήκες λογισμικού (software libraries), εξομοιωτής εφαρμογών βασισμένο στο QEMU (emulator), έγγραφα λειτουργίας (documentation), δείγματα κώδικα (sample code) και παραδείγματα (tutorials). Το κύριο πρόγραμμα για την ανάπτυξη του κώδικα των εφαρμογών, που προορίζονται να λειτουργήσουν σε περιβάλλον Android, είναι ένα περιβαλλοντικό ανάπτυγμα (Integrated Development Environment, IDE), δηλαδή ένα λογισμικό το οποίο παρέχει ευκολίες ως προς τον προγραμματιστή. Η Google αρχικά υποστήριξε το ήδη υπάρχων IDE της Eclipse με την δημιουργία ενός πρόσθετου εργαλείων ανάπτυξης (Android Development Tools plugin, ADT) για την ενσωμάτωση του Android, το πρόσθετο εργαλείων ανάπτυξης . Τον Δεκέμβριο 2014 κυκλοφόρησε το δικό της IDE, το επονομαζόμενο "Android Studio", που ήταν βασισμένο στο ήδη υπάρχων IntelliJ IDEA. Υπάρχουν και άλλα προγράμματα για την ανάπτυξη εφαρμογών στο συγκεκριμένο περιβάλλον, όπως το App Inventor (συνεργασία Google με το Massachusetts Institute of Technology, MIT) το οποίο εστιάζει στην οπτική σχεδίαση (visual development) με χρήση γλώσσας προγραμματισμού όμοια με αυτής της Scratch σε ένα γραφικό περιβάλλον (graphical interface). Τον Ιανουάριο του 2014, η Google παρουσίασε ακόμη ένα εργαλείο ανάπτυξης εφαρμογών με δομή βασισμένη σε αυτή του λειτουργικού πλαισίου (framework) της Apache Cordova, που ενσωματώνει την τεχνολογία HTML 5, σε μια καθαυτού εφαρμογή Android.

Μια εφαρμογή (Application, App) επομένως είναι μια ολότητα, δηλαδή ένα σύνολο, που περιλαμβάνει τα γραφικά και τον κώδικα, το οποίο είναι σχεδιασμένο να εκτελεί μια ομάδα συντονισμένων λειτουργιών, εργασιών ή δραστηριοτήτων προς όφελος του χρήστη. Η εφαρμογές που έχουν αναπτυχθεί για να λειτουργούν σε smartphones και tablets χαρακτηρίζονται ως Mobile Apps.

#### <span id="page-18-1"></span>**3.4.4 Τύποι εφαρμογών σε περιβάλλον Android**

Υπάρχουν τρεις (3) τύποι εφαρμογών για android, οι οποίοι είναι οι εξής:

- 1) Native Apps
- Αποτελούν τις «ατόφιες» εφαρμογές Android. Χρησιμοποιείται η γλώσσα προγραμματισμού Java και είναι προορισμένες για συγκεκριμένες συσκευές.
- Πλεονέκτημα των εφαρμογών αυτών είναι η ταχύτητα και η αξιοπιστία όσον αφορά την εμπειρία του χρήστη.
- Μπορούν να αλληλοεπιδρούν με το όλες τις λειτουργίες του λειτουργικού συστήματος της συσκευής και με το υλικό μέρος (hardware), όπως το μικρόφωνο, τη κάμερα, την λίστα επαφών κ.α.
- 2) Web Apps
	- Οι εφαρμογές ιστού ή δικτύου είναι βασικά ιστότοποι (websites) με διαδραστικότητα που μοιάζουν με εφαρμογές για κινητά.
	- Οι εφαρμογές ιστού ή δικτύου εκτελούνται σε πολλά προγράμματα περιήγησης όπως το Chrome - και χρησιμοποιείται ως γλώσσα προγραμματισμού η HTML5 σε συνδυασμό με Javascript και CSS.
	- Δεν απαιτούν πολύπλοκες λειτουργίες ή πρόσβαση σε λειτουργίες του λειτουργικού συστήματος.
	- Το μειονέκτημα είναι ότι οι εφαρμογές ιστού μπορούν να είναι πιο αργές, λιγότερο διαισθητικές και απρόσιτες μέσω των καταστημάτων εφαρμογών.
	- Επιπλέον, δεν γίνεται αυτόματα η εγκατάσταση του εικονιδίου της εφαρμογής στην αρχική οθόνη (home screen) του χρήστη, επομένως δεν θα του υπενθυμίζεται συνεχώς η χρήση της εφαρμογής.
- 3) Hybrid Apps
- Μια υβριδική εφαρμογή συνδυάζει στοιχεία τόσο των native apps όσο και των web apps.
- Η διανομή των εφαρμογών αυτών μπορεί να γίνει μέσω των καταστημάτων εφαρμογών (marketplaces), ακριβώς όπως των native apps.
- Παράλληλα, όπως μια εφαρμογή ιστού έτσι και μια υβριδική εφαρμογή μπορεί να ενσωματώσει τεχνολογίες δικτύου, δηλαδή μπορεί να γίνει χρήση των γλωσσών προγραμματισμού HTML5, Javascript, XML και CSS και να αποδοθούν τα χαρακτηριστικά που προσφέρουν.
- Οι υβριδικές εφαρμογές συνήθως μπορούν να αναπτυχθούν σε ταχύτερο χρονικό διάστημα και χρειάζονται λιγότερη συντήρηση (maintenance) σε σχέση με τις native εφαρμογές.
- Χρησιμοποιούν την τεχνολογία WebView για την άμεση φόρτωση των τμημάτων της εφαρμογής. Πλέον η λειτουργία WebView του Android OS ενημερώνεται ανεξάρτητα από τις ενιαίες ενημερώσεις της έκδοσης του λειτουργικού συστήματος της συσκευής.
- Από την άλλη πλευρά, η ταχύτητα της εφαρμογής σας εξαρτάται εντελώς από την ταχύτητα του προγράμματος περιήγησης του χρήστη. Αυτό σημαίνει ότι οι υβριδικές εφαρμογές δεν θα λειτουργούν σχεδόν ποτέ τόσο γρήγορα όσο εκτελείται μια native εφαρμογή.
- Το πλεονέκτημα των υβριδικών εφαρμογών είναι ότι μπορούν να αναπτυχθούν σε μια ενιαία βάση, η οποία επιτρέπει την πρόσθεση νέων λειτουργιών σε πολλαπλές εκδόσεις της εφαρμογής. Αντίθετα, με τις native εφαρμογές, όπου θα χρειαστεί να γίνει η αντιγραφή κάθε νέας λειτουργίας που θέλουμε να εισαγάγουμε για κάθε πλατφόρμα.

# <span id="page-20-0"></span>*4. Οι προγραμματιστικές γλώσσες ανάπτυξης εφαρμογών σε Android*

Σε αυτό το κεφάλαιο θα γίνει παρουσίαση των γλωσσών προγραμματισμού που χρησιμοποιούνται με σκοπό την υλοποίηση, την ανάπτυξη και την λειτουργία μιας εφαρμογής εντός του πλαισίου του λειτουργικού συστήματος Android.

# <span id="page-20-1"></span>*4.1 Η γλώσσα Java και τα χαρακτηριστικά της*

Η ραγδαία εξάπλωση του Internet και του World-Wide Web δημιούργησαν την ανάγκη νέων τρόπων ανάπτυξης και διανομής του λογισμικού. Οι απαιτήσεις αυτές οδήγησαν

στην δημιουργία της γλώσσας προγραμματισμού Java, από την εταιρία Sun microsystems TM. Η Java σχεδιάστηκε με σκοπό την ανάπτυξη εφαρμογών που θα τρέχουν σε ετερογενή δικτυακά περιβάλλοντα.

Η Java έχει τα ακόλουθα χαρακτηριστικά:

• Αντικειμενοστραφής (ομοιότητες εντολών με τη C++).

• Δημιουργία ανεξάρτητων εφαρμογών και applets (applet = προγράμματα που περιλαμβάνονται σε HTML σελίδες και εκτελούνται από τον Web Browser).

• Είναι Interpreted γλώσσα. Αυτό σημαίνει ότι ο java compiler δεν παράγει εκτελέσιμο κώδικα αλλά μια μορφή ψευδοκώδικα (bytecode) το οποίο από μόνο του δεν τρέχει σε καμία μηχανή. Προκειμένου λοιπόν να εκτελεστεί απαιτείται η χρήση ενός interpreter (=διερμηνέα) για να μετατρέψει το bytecode σε πραγματικό εκτελέσιμο κώδικα. Αυτό το χαρακτηριστικό δίνει τη δυνατότητα στα java bytecodes να μπορούν να τρέξουν σε οποιοδήποτε μηχάνημα, κάτω από οποιοδήποτε λειτουργικό, αρκεί να έχει εγκατασταθεί ένας java interpreter. Επίσης ένα άλλο χαρακτηριστικό του java bytecode είναι το μικρό του μέγεθος, (μόλις λίγα Kilobytes). Αυτό το κάνει ιδανικό για μετάδοση μέσω του δικτύου.

• Κατανεμημένη (distributed). Δηλαδή ένα πρόγραμμα σε Java είναι δυνατό να το φέρουμε από το δίκτυο και να το τρέξουμε. Επίσης είναι δυνατό διαφορετικά κομμάτια του προγράμματος να έρθουν από διαφορετικά sites.

• Ασφαλής (secure). Στο δίκτυο όμως ελλοχεύουν πολλοί κίνδυνοι για τον χρήστη παραλήπτη μιας δικτυακής εφαρμογής, γι' αυτό η Java έχει σχεδιαστεί έτσι ώστε να ελαχιστοποιείται η πιθανότητα προσβολής του συστήματος του χρήστη από κάποιο applet γραμμένο για τέτοιο σκοπό.

• Είναι multithreaded. Η Java υποστηρίζει εγγενώς την χρήση πολλών threads. Προκειμένου να το επιτύχει αυτό σε συστήματα με έναν επεξεργαστή, το Java runtime system (interpreter) υλοποιεί ένα δικό χρονοδρομολογητή (scheduler), ενώ σε συστήματα που υποστηρίζουν πολυεπεξεργασία η δημιουργία των threads ανατίθεται στο λειτουργικό σύστημα. Φυσικά όλα αυτά είναι αόρατα τόσο στον προγραμματιστή όσο και στον χρήστη. • Υποστηρίζει multimedia εφαρμογές. Με αυτό εννοούμε ότι η Java παρέχει ευκολίες στη δημιουργία multimedia εφαρμογών. Αυτό επιτυγχάνεται τόσο με την ευελιξίας της σαν γλώσσα όσο και με τις πλούσιες και συνεχώς εμπλουτιζόμενες βιβλιοθήκες της.

#### <span id="page-21-0"></span>**4.1.1 Τα εργαλεία της Java**

Ακολούθως παρουσιάζονται εν συντομία όλα τα εργαλεία που έρχονται με το Java Java 2 Platform Standard Edition (J2SE), της Sun microsystems. Η παρούσα έκδοση της Java και του J2SE είναι η Java 2 έκδοση 5.0.

• javac: Είναι ο compiler της Java. Η χρήση του στο command-line είναι : *javac <όνομα αρχείου>*. Εδώ να σημειώσουμε ότι το javac δεν παράγει ένα αρχείο με όλον τον κώδικα, αλλά χωριστό αρχείο για κάθε κλάση. Τα αρχεία των κλάσεων ονομάζονται : *<όνομα κλάσης>.class.*

• java: Είναι ο interpreter της Java. Η χρήση του είναι η εξής : *java <κλάση>, πχ java myClass και όχι java myClass.class*.

• javaw: (ΜΟΝΟ στα Windows 95/NT) Είναι παρόμοιο με το java με μόνη την διαφορά ότι δεν χρειάζεται shell για να τρέξει.

• jdb: Είναι ο Java debuger.

• javah: Κατασκευάζει C files και stub files για κάποια κλάση. Αυτά τα αρχεία είναι απαραίτητα όταν θέλουμε να υλοποιήσουμε κάποιες από τις μεθόδους της κλάσης σε C, πράγμα πολύ σπάνιο.

• javap: Είναι ο Java disassembler.

• javadoc: Είναι ένα πρόγραμμα για αυτόματη κατασκευή documentation. Είναι αρκετά χρήσιμο στην κατασκευή βοηθημάτων και τεχνικών αναφορών για εφαρμογές οποιουδήποτε μεγέθους.

• appletviewer: Είναι ένα πρόγραμμα το οποίο μας επιτρέπει να τρέχουμε και να χρησιμοποιούμε τα διάφορα applets σε Java. Οι stand-alone εφαρμογές, ωστόσο, δεν τρέχουν στον appletviewer αλλά κατευθείαν στον java ή javaw. (ΕΘΝΙΚΟ ΜΕΤΣΟΒΕΙΟ ΠΟΛΥΤΕΧΝΕΙΟ, n.d.)

# <span id="page-22-0"></span>*4.2 Η γλώσσα HTML5 και τα χαρακτηριστικά της*

Η HTML5 είναι μια γλώσσα σήμανσης (markup language) που χρησιμοποιείται για τη δομή και την παρουσίαση περιεχομένου στον Παγκόσμιο Ιστό(World Wide Web), δηλαδή την ανάπτυξη ιστοσελίδων (websites). Είναι η πέμπτη και τρέχουσα σημαντική έκδοση του προτύπου HTML. Με τη χρήση της γλώσσας αυτής ο προγραμματιστής μπορεί να οργανώσει, να παρουσιάσει και να προβάλλει το περιεχόμενο που επιθυμεί, το οποίο μπορεί να περιλαμβάνει όχι μόνο κείμενο αλλά και όπως φωτογραφίες, βίντεο, διαγράμματα, ηχητικό απόσπασμα και διάφορα άλλα πολυμέσα.

Μπορεί επίσης να προσθέσει υλικό διαδραστικής ενέργειας ως προς τους χρήστες το οποίο μπορεί να περιλαμβάνει ψηφοφορίες, πλαίσιο σχολίων και πλήθος διαφορετικών προσθέτων που εστιάζουν στην ανάδραση (feedback) του χρήστη. Χρησιμοποιείται η κατάληξη .html για την διάκριση του τύπου των αρχείων αυτής της γλώσσας.

Δημοσιεύθηκε τον Οκτώβριο του 2014 από την Κοινοπραξία για τον Παγκόσμιο Ιστό (World Wide Web Consortium, W3C) για τη βελτίωση της γλώσσας με την υποστήριξη των πιο πρόσφατων πολυμέσων, διατηρώντας τη ταυτόχρονα εύκολα ευανάγνωστη από τους ανθρώπους και κατανοητή από τους υπολογιστές και τις συσκευές, browsers, parsers κ.α. Το HTML5 προορίζεται να περιλαμβάνει όχι μόνο HTML 4, αλλά και HTML HTML XHTML 1 και DOM Level 2.

Η HTML5 περιλαμβάνει λεπτομερή μοντέλα επεξεργασίας για την ενθάρρυνση περισσότερων διαλειτουργικών υλοποιήσεων. Επεκτείνει, βελτιώνει και εξορθολογίζει τη διαθέσιμη σήμανση για τα έγγραφα και εισάγει διεπαφές προγραμματισμού σήμανσης και εφαρμογών (Application Programming Interfaces, API) για σύνθετες εφαρμογές ιστού. Για τους ίδιους λόγους, η HTML5 είναι επίσης υποψήφια για χρήση από κινητές εφαρμογές πολλαπλών πλατφορμών, επειδή περιλαμβάνει χαρακτηριστικά γνωρίσματα σχεδιασμένα για συσκευές χαμηλής ισχύος και η δομή του σχεδιασμού της σελίδας μπορεί να προσαρμόζεται ανάλογα τον τύπο της συσκευής (responsive design).

Περιλαμβάνονται πολλά νέα χαρακτηριστικά στην σύνταξή της. Για να συμπεριληφθεί και να χειριστεί αποτελεσματικότερα το περιεχόμενο πολυμέσων και γραφικών, προστέθηκαν τα νέα στοιχεία <video>, <audio> και <canvas> καθώς και υποστήριξη για το περιεχόμενο SVG και MathML για μαθηματικούς τύπους. Για να εμπλουτιστεί το σημασιολογικό περιεχόμενο των εγγράφων, προστέθηκαν νέα στοιχεία για την δομή της σελίδας όπως <main>, <section>, <article>, <header>, <footer>, <aide>, <nav> και <figure>. Ακόμα εισήχθησαν νέα χαρακτηριστικά, ορισμένα στοιχεία και ιδιότητες έχουν καταργήθηκαν και άλλα όπως <a>, <cite> και <menu> έχουν αλλάξαν, επαναπροσδιορίστηκαν ή τυποποιήθηκαν.

Τα API και το μοντέλο αντικειμένου εγγράφου (Docoment Object Model, DOM) αποτελούν πλέον θεμελιώδη μέρη της προδιαγραφής HTML5, η οποία ορίζει καλύτερα την επεξεργασία για τυχόν μη έγκυρα έγγραφα.

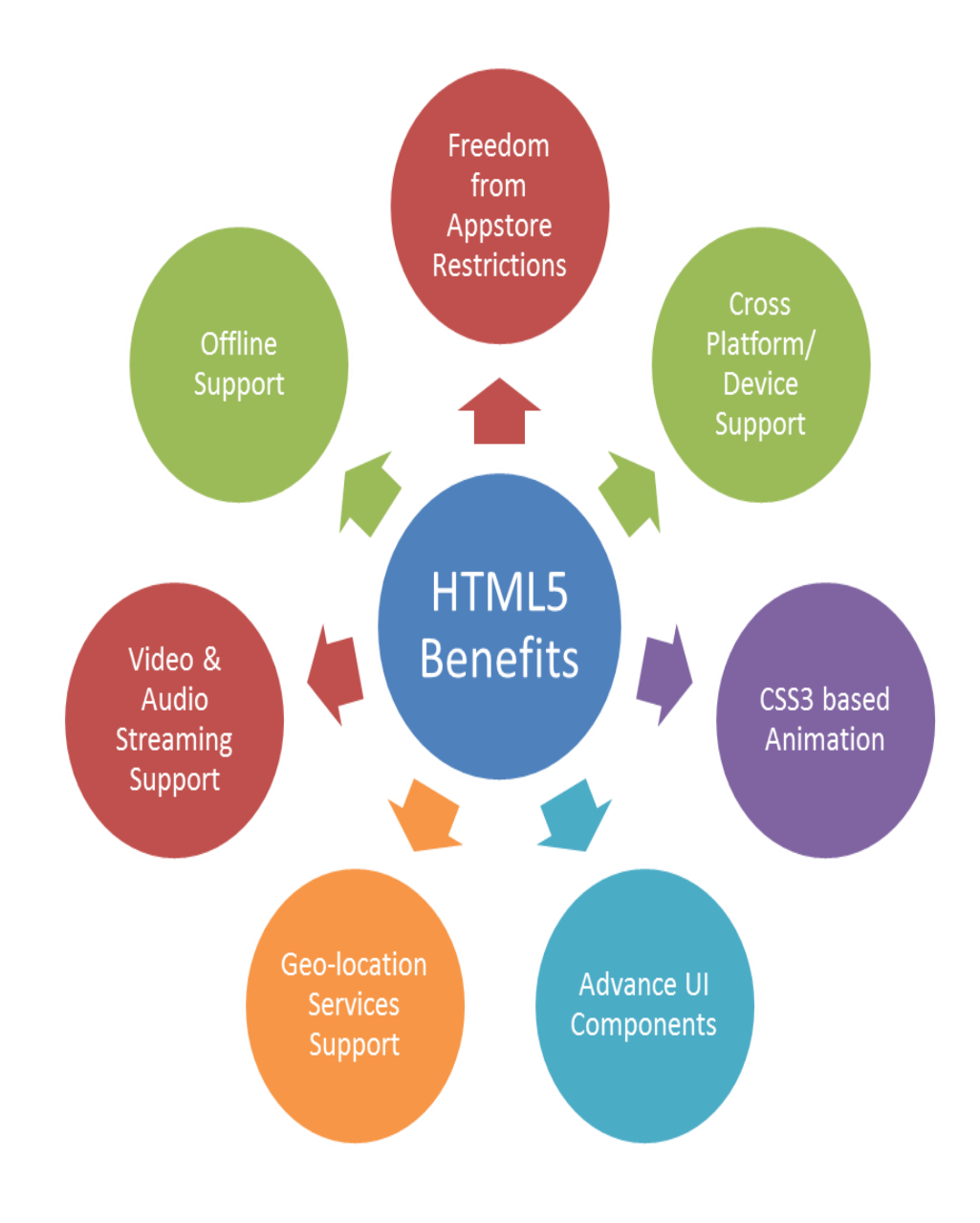

Σχηματικό Διάγραμμα 1.β: Απεικόνιση των χαρακτηριστικών πλεονεκτημάτων της HTML5. Πηγή: [Markupbox.](https://www.markupbox.com/blog/wp-content/uploads/2017/02/html-benefits1.png)

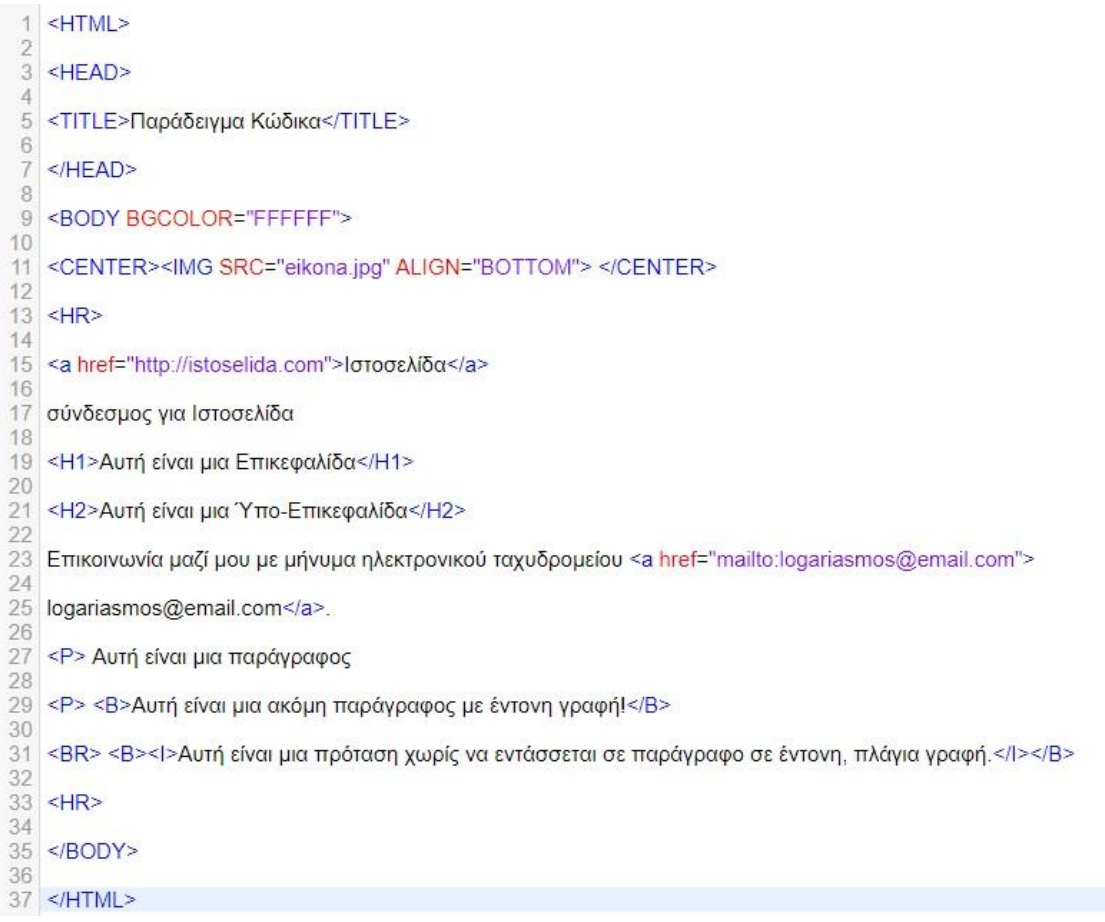

Σχηματικό Διάγραμμα 2.β: Απεικόνιση παραδείγματος πηγαίου κώδικα της HTML5. Όνομα αρχείου παραδείγματος: example.html

# <span id="page-24-0"></span>*4.3 Η γλώσσα XML και τα χαρακτηριστικά της*

Η XML (eXtensible Markup Language) είναι μια γλώσσα σήμανσης δεδομένων, η οποία ορίζει ένα σύνολο κανόνων για την ηλεκτρονική κωδικοποίηση εγγράφων-κειμένων σε μορφή που είναι ταυτόχρονα αναγνώσιμη από τον άνθρωπο και αναγνώσιμη από τον Η/Υ. Η γλώσσα αυτή σχεδιάστηκε για να προσφέρει απλότητα και χρηστικότητα ως προς τη δομή της. Υποστηρίζει χαρακτήρες Unicode για όλες τις γλώσσες του κόσμου. Αν και η σχεδίαση της XML εστιάζει στα κείμενα, χρησιμοποιείται ευρέως για την αναπαράσταση αυθαίρετων δομών δεδομένων, που προκύπτουν για παράδειγμα στις υπηρεσίες ιστού.

Πλεονέκτημα της είναι ότι μπορεί να περιλαμβάνει δεδομένα και πληροφορίες οι οποίες χρησιμοποιούνται από διαφορετικούς τύπους Η/Υ σε διαφορετικές υπηρεσίες διαδικτύου. Ακόμα, είναι δυνατόν να πραγματοποιηθεί η εξαγωγή των δεδομένων σε διαφορετικές μορφές, που μπορούν ξαναχρησιμοποιηθούν για πολλές διαφορετικές καταστάσεις χωρίς να είναι αναγκαία η διαρκής δημιουργία του αρχικού αρχείου.

Υπάρχουν αρκετά σχηματικά συστήματα τα οποία έχουν ως σκοπό να προσφέρουν αρωγή στον ορισμό και στην χρήση των γλωσσών που βασίζονται σε XML. Έχουν δημιουργηθεί εκατοντάδες γλώσσες που βασίζονται στην XML, όπως του RSS, του SOAP και της

XHTML. Προεπιλεγμένες κωδικοποιήσεις βασισμένες στην γλώσσα XML, υπάρχουν για τις περισσότερες σουίτες εφαρμογών γραφείου, συμπεριλαμβανομένων του Microsoft Office (Office Open XML), του OpenOffice.org (OpenDocument) και του iWork της εταιρίας Apple. Παράλληλα, έχουν αναπτυχθεί από προγραμματιστές πολλές διεπαφές για προγράμματα εφαρμογών (APIs) ώστε να επιταχυνθεί η επεξεργασία των δεδομένων που περιέχει ένα αρχείο XML σε διαφορετικές περιπτώσεις των εφαρμογών αυτών.

Το διεθνές πρότυπο Unicode έχεις ως σκοπό την κωδικοποίηση όλων των συστημάτων γραφής που χρησιμοποιούνται παγκόσμια για την ενσωμάτωση και τη χρήση αυτών στα υπολογιστικά συστήματα.

> $1$  <?xml version="1.0"?> 2 <!-- Φόρτωση στυλ σελίδας --> 3 <?xml-stylesheet type="text/css" href="style.css"?>  $4$  <document> 5 <page> 6 <Ι - Φόρτωση αρχείου εικόνα1 -->  $\overline{1}$ <εικόνα1/> 8 <title>Τίτλος Παραδείγματος</title> 9 <paragraph>Αυτή είναι μια παράγραφος</paragraph>  $<$ /page>  $10$ 11 </document>

Σχηματικό Διάγραμμα 3.β: Απεικόνιση παραδείγματος πηγαίου κώδικα της XML. Όνομα αρχείου παραδείγματος: example.xml

# <span id="page-25-0"></span>*4.4 Η γλώσσα CSS και τα χαρακτηριστικά της*

Η γλώσσα διαχωρισμού σχεδιασμού υπολογιστικών φύλλων (Cascading Style Sheets, CSS) χρησιμοποιείται για την περιγραφή της παρουσίασης ενός εγγράφου γραμμένου σε μια γλώσσα σήμανσης όπως HTML, δηλαδή για τον σχεδιασμό μιας ιστοσελίδας (website).

Έχει σχεδιαστεί έτσι ώστε να επιτρέπει τον διαχωρισμό της παρουσίασης (γενικού σχεδιασμού) και του περιεχομένου (content). Επιπροσθέτως, προσφέρει μεγαλύτερη ευελιξία και έλεγχο στις προδιαγραφές των χαρακτηριστικών παρουσίασης, επιτρέψει σε πολλαπλές ιστοσελίδες να μοιράζονται την ίδια μορφοποίηση καθορίζοντας το σχετικό CSS σε ένα ξεχωριστό αρχείο (τύπος αρχείου: .css) και μειώνει την πολυπλοκότητα και την επανάληψη στο δομικό περιεχόμενο.

Περιλαμβάνει όλα τα χαρακτηριστικά που αφορούν την μορφοποίηση του περιεχομένου της σελίδας, η οποία περιλαμβάνει την διάταξη, τα χρώματα και τις γραμματοσειρές.

Οι προδιαγραφές της γλώσσας CSS εκδίδονται από την Κοινοπραξία για τον Παγκόσμιο Ιστό (World Wide Web Consortium,W3C). Η γλώσσα αυτή μπορεί να χρησιμοποιηθεί σε συνδυασμό με άλλων γλωσσών σήμανσης όπως XTHML, XML, SVG και XUL.

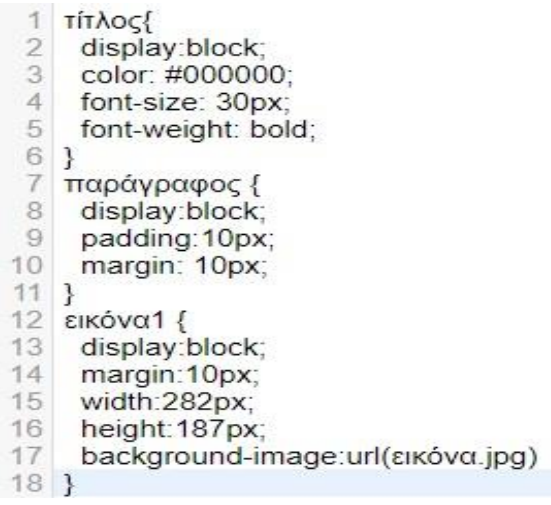

Σχηματικό Διάγραμμα 4.β: Απεικόνιση παραδείγματος πηγαίου κώδικα της CSS. Όνομα αρχείου παραδείγματος: style.css

# <span id="page-26-0"></span>*4.5 Η γλώσσα JavaScript και τα χαρακτηριστικά της*

Η JavaScript (JS) δημιουργήθηκε το 1995 από τον Brendan Eich, έναν μηχανικό της Netscape, και εκδόθηκε με τον Netscape 2 στις αρχές του 1996. Το αρχικό της όνομα ήταν LiveScript, αλλά μια ατυχής απόφαση μάρκετινγκ την μετονόμασε σε JavaScript. Το σκεπτικό ήταν να κεφαλαιοποιηθεί η δημοτικότητα της γλώσσας Java της Sun, παρότι οι δύο γλώσσες έχουν ελάχιστα κοινά στοιχεία μεταξύ τους. Αυτό αποτελεί μόνιμη πηγή σύγχυσης από τότε μέχρι σήμερα.

Μερικούς μήνες αργότερα η Microsoft παρουσίασε μια σε γενικές γραμμές συμβατή έκδοση της γλώσσας με το όνομα JScript (μαζί με τον IE3). Η Netscape υπέβαλλε τη γλώσσα στον ECMA International, έναν Ευρωπαϊκό οργανισμό προτύπων, μια πρωτοβουλία που κατέληξε στην πρώτη έκδοση της EcmaScript το 1997. Το πρότυπο έφτασε στην έκδοση 3 το 1999 και από τότε παρέμεινε γενικά αμετάβλητο, αν και η έκδοση 4 βρίσκεται σε φάση ανάπτυξης.

Αντίθετα από τις περισσότερες γλώσσες προγραμματισμού η γλώσσα JavaScript δεν έρχεται εφοδιασμένη με δυνατότητες εισόδου/εξόδου. Είναι σχεδιασμένη ως γλώσσα scripting σε ένα περιβάλλον που τη φιλοξενεί, και η ύπαρξη μηχανισμών επικοινωνίας με τον έξω κόσμο είναι ευθύνη αυτού του περιβάλλοντος. Το πιο συνηθισμένο περιβάλλον φιλοξενίας είναι ο browser, αλλά ερμηνευτές (interpreters) JavaScript μπορούν να βρεθούν στον Acrobat της Adobe, το Photoshop, τη μηχανή Widget της Yahoo! και αλλού.

Γενικά τα προγράμματα, που έχουν αναπτυχθεί με χρήση της γλώσσας JavaScript, χειρίζονται τιμές, και όλες αυτές οι τιμές ανήκουν σε έναν τύπο. Οι τύποι της γλώσσας JS είναι:

- Numbers (Αριθμοί)
- Strings (Τιμές)
- Booleans (Δυαδικές εκφράσεις)
- Functions (Συναρτήσεις και Μέθοδοι αντικειμένων)
- Objects (Αντικείμενα)
- Array (Ειδικοί τύποι αντικειμένων)
- Date (Ημερομηνίες)
- RegExp (Τυπικές εκφράσεις)
- Null (Κενές εκφράσεις)
- Undefined (Ακαθόριστοι τύποι εκφράσεων)

Τέλος υπάρχει και ένας ενσωματωμένος τύπος σφάλματος Error.

```
1 <IDOCTYPE html>
2 <html>
3 <br/>body>
\overline{4}5 <h2>Τι μπορεί να κάνει η JavaScript: </h2>
6
7 < - Το κείμενο εμφανίζεται κατά τη φόρτωση της σελίδας -
8 <p id="κείμενο">Η JavaScript μπορεί να εξαφανίσει στοιχεία όπως το κείμενο αυτό.</p>
9
10 <!- Δημιουργία του κουμπιού και ενσωμάτωση της γλώσσας JavaScript για συγκεκριμένη ενέργεια ->
11 <button type="button" onclick="document.getElementById('κείμενο').style.display='none">Πάτα μεl</button>
12 <!- Το κείμενο εξαφανίζεται με το πάτημα του κουμπιού -->
1314 </body>
15 </html>
16
```
Σχηματικό Διάγραμμα 4.γ: Απεικόνιση παραδείγματος πηγαίου κώδικα της JavaScript το οποίο ενσωματώνεται στην γλώσσα HTML. Όνομα αρχείου παραδείγματος: js.html

# <span id="page-28-0"></span>*5. Σχεδιασμός και ανάλυση της εφαρμογής*

Σε αυτό το κεφάλαιο θα γίνει εκτενής αναφορά για τον σχεδιασμό, την υλοποίηση καθώς και την λειτουργία της εφαρμογής AEN Makedonias Cpt. Θα χρησιμοποιηθούν διαγράμματα ροής UML (Unified Modeling Language) ώστε να γίνει πιο εύκολη η κατανόηση για το πως σχεδιάστηκε και λειτουργεί η εφαρμογή.

# <span id="page-28-1"></span>*5.1 Η μέθοδος ανάπτυξης λογισμικού Agile*

Η μεθοδολογία Αgile για την ανάπτυξη κινητών εφαρμογών στοχεύει να παρέχει μια ενναλακτική προσέγγιση στις παραδοσιακές μεθόδους διαχείρισης εργασιών όπως η μεθοδολογία καταρράκτη (Waterfall Methodology). Αυτή η προσέγγιση κάνει εφικτή την εξέλιξη των απαιτήσεων και την παροχή λύσεων, μέσω συνδυαστικής προσπάθειας της ομάδας ανάπτυξης της εφαρμογής (δηλ. του προγραμματιστή) και του πελάτη (δηλ. του ατόμου που είχε την ιδέα για την δημιουργία της εφαρμογής. Στη συγκεκριμένη περίπτωση της εφαρμογής AEN Makedonias Cpt πελάτης και προγραμματιστής αποτελούν το ίδιο πρόσωπο.

Επίσης, προωθεί προσαρμόσιμο σχεδιασμό, επαναστατική ανάπτυξη, σύντομη παράδοση και συνέχεις βελτιώσεις της αρχικής διανομής του app. Αυτή η επαναλαμβανομένη και εύκαμπτη προσέγγιση μπορεί να χρησιμοποιηθεί σε δύσκολες εργασίες οπού η απαιτήσεις του πελάτη αλλάζουν συνεχώς.

Μια μεγάλη εργασία μπορεί να χωριστεί σε μικρότερα κομμάτια και η μεθοδολογία Agile μπορεί να εφαρμοστεί σε καθένα από αυτά τα κομμάτια. Αυτή η μέθοδος απαιτεί ιδιαίτερη συμπλοκή και δέσμευση από τον πελάτη ώστε να πληρούνται οι απαιτήσεις του ως προς τις λειτουργίες της εφαρμογής. Σε κάθε βήμα αλλαγής και ανάπτυξης μέρους της εφαρμογής από τον προγραμματιστή είναι αναγκαία η ανατροφοδότηση (feedback) από τον πελάτη όσον αφορά την πλήρωση των λειτουργικών απαιτήσεων.

Έτσι διασφαλίζεται η ποιότητα της εφαρμογής και ακολουθείται ο προσανατολισμός που έχει ως στόχο την καλύτερη δυνατή εμπειρία ως προς τον χρήστη (user experience orientation).

<span id="page-28-2"></span>Το μοντέλο Agile SDLC το οποίο περιλαμβάνει τον προγραμματισμό, την ανάπτυξη και την διαχείριση της εργασίας (project), εξελίσσεται, χωρίζοντας τον κύκλο ζωής της ανάπτυξης του λογισμικού σε μικρότερες μονάδες (μέρη).

# *5.1.1 Τα πλεονεκτήματα της Agile*

- Ακολουθεί μια ομαδική προσέγγιση που βασίζεται στην συνεργασία και επικοινωνία.
- Δυνατότητα συνεχών αλλαγών, πρόσθεση νέων χαρακτηριστικών και διαρκής εξέλιξη σύμφωνα με τις μεταβαλλόμενες τάσεις-απαιτήσεις.
- Επιτρέπει την πραγματοποίηση δοκιμών σε κάθε στάδιο.
- Δεδομένου ότι οι δοκιμές συμβαίνουν ταυτόχρονα, τα έργα μπορούν να ξεκινήσουν νωρίτερα.
- Η ικανοποίηση του πελάτη με τη συνεχή και ταχεία παράδοση ενοτήτων-μερών της εφαρμογής, καθώς και της τελικής της μορφής.
- Οι χρήστες και οι αλληλεπίδρασή τους με το λογισμικό της εφαρμογής έχουν την μέγιστη σημασία σε σχέση με τις διαδικασίες και τα εργαλεία που χρησιμοποιούνται για την ανάπτυξη αυτής, καθώς ο πελάτης και ο υπεύθυνος ανάπτυξης του προγράμματος βρίσκονται σε συνεχή επικοινωνία μεταξύ τους.
- Ο πελάτης έχει την ευκαιρία να ζητήσει τροποποιήσεις ακόμη και στα τελικά στάδια της ανάπτυξης, το οποίο είναι πολύ σημαντικό για να ανταποκριθεί στις συνεχώς αναπτυσσόμενες απαιτήσεις του κλάδου του.

# <span id="page-29-0"></span>*5.2 Περιγραφή εφαρμογής – Σε ποιους αναφέρεται η εφαρμογή*

Η εφαρμογή που έχει υλοποιηθεί για τη συγκεκριμένη εργασία ονομάζεται "AEN Makedonias Cpt" και αφορά στην πληροφόρηση και ενημέρωση δια μέσου μιας εφαρμογής. Πιο συγκεκριμένα αναφέρεται στο e-education (ψηφιακή εκπαίδευση) και e-information (ψηφιακή ενημέρωση/πληροφόρηση), που εντάσσεται στο θέμα της αναθέτουσας πτυχιακής εργασίας «Δημιουργία APP για smartphone».

Ειδικότερα, η εφαρμογής AEN Makedonias Cpt αποτελείται από δυο κύρια μέρη τα οποία είναι:

- Ο πηγαίος κώδικας (source code), με τον οποίο γίνεται δυνατό η υλοποίηση αυτής, ο οποίος συντάσσεται με την χρήση των προγραμματιστικών γλωσσών Java (Android), HTML (HyperText Markup Language), CSS (Cascading Style Sheets) και Javascript.
- Το γραφικό περιβάλλον διεπαφής χρήστη (Graphical User Interface, GUI), με το οποίο γίνεται δυνατό η αποτύπωση αυτής, που περιλαμβάνει όλα τα γραφικά στοιχεία όπως κείμενα, σχήματα, χρώματα, εικόνες και άλλα στοιχεία.

Οι χρήστες της εφαρμογής αυτής μπορούν να χωριστούν στις παρακάτω κατηγορίες:

- Σπουδαστές
- Καθηγητές και προσωπικό
- Ενδιαφερόμενοι
- **-** Επισκέπτες

Οι χρήστες έχουν την δυνατότητα να χρησιμοποιήσουν την εφαρμογή για την πληροφόρηση και ενημέρωση τους σχετικά με την Ακαδημία Εμπορικού Ναυτικού Μακεδονίας – Πλοιάρχων.

Επιπροσθέτως, μπορούν να εξυπηρετηθούν από απόσταση με ψηφιακές/ηλεκτρονικές υπηρεσίες.

# <span id="page-31-0"></span>*5.3 Λειτουργικότητα εφαρμογής – Λειτουργίες*

Οι λειτουργίες της εφαρμογής έχουν ως κύριο σκοπό την καλύτερη δυνατή αξιοποίηση των ψηφιακών μέσων και την άμεση πρόσβαση σε πληροφορίες εντός ενός φιλικού περιβάλλοντος ως προς τον χρήστη (user friendly environment).

Οι λειτουργίες της εφαρμογής είναι:

- Παροχή πληροφορίων για την ίδρυση , την περιοχή που βρίσκεται, τις υπηρεσίες που παρέχει καθώς και τα στοιχεία επικοινωνίας της Α.Ε.Ν. Μακεδονίας – Πλοιάρχων
- Προβολή σχεδιαγραμμάτων των χώρων και των αιθουσών
- Παροχή πληροφοριών σχετικά με τις ώρες λειτουργίας της ακαδημίας, της γραμματείας , τις ώρες διδασκαλίας, τα εκτατά και εποχιακά ωράρια
- Προβολή χάρτη και παροχή οδηγιών πλοήγησης στην ακαδημία μέσω Ι.Χ. και συγκοινωνίας
- Παροχή πληροφοριών σχετικά με τους καθηγητές
- Παροχή πληροφορίων για τα διδασκόμενα μαθήματα
- Πρόσβαση σε υπηρεσίες εξυπηρέτησης από απόσταση, υποβολή αιτήσεων, έκδοση βεβαιώσεων
- Δυνατότητα υποβολής αξιολόγησης για περεταίρω βελτίωση
- Παροχή ναυτικών, ναυτιλιακών και άλλων πληροφορίων που έχουνε σχέση με τους τομείς που έχουν αντικείμενο την θάλασσα
- Ενημέρωση μέσω συστήματος ανακοινώσεων

# <span id="page-31-1"></span>*5.4 Ανάλυση εφαρμογής*

Για να επιτευχθεί καλύτερα η ανάλυση της εφαρμογής θα γίνει χρήση διαγραμμάτων ροής τα οποία βασίζονται κυρίως στα μοντέλα της UML (Unified Modeling Language). Η ενοποιημένη γλώσσα μοντελοποίησης UML είναι μια γλώσσα γενικής χρήσης, αναπτυξιακής, μοντελοποίησης στον τομέα της ανάπτυξης λογισμικού. Κύριος στόχος της γλώσσας αυτής είναι η παροχή ενός τυποποιημένου τρόπου σχεδιασμού και απεικόνισης ενός προγραμματιστικού συστήματος και όχι μόνο.

Η διαδικασία για την ανάπτυξη της εφαρμογής AEN Makedonias Cpt μπορεί να χωριστεί σε εννέα (9) στάδια ή αλλιώς φάσεις.

#### <span id="page-31-2"></span>**5.4.1 Στάδιο προσχεδιασμού και έρευνας (Pre-planning and research)**

Το στάδιο αυτό θεωρείται το πιο σημαντικό διότι μεγάλο μέρος του χρόνου αφιερώνεται στην έρευνα του είδους της εφαρμογής που θα αναπτυχθεί και τις λειτουργίες που θα προσφέρει στον χρήστη. Για την εύρεση των λειτουργιών της εφαρμογής, έγινε εστίαση στα ήδη προ υπάρχοντα προβλήματα των σπουδαστών της Α.Ε.Ν. Δημιουργήθηκαν ερωτηματολόγια σε έντυπη και ψηφιακή μορφή ώστε να γίνει συλλογή πλήθους ωφέλιμων πληροφοριών, που θα συντελέσουν στην λειτουργικότητα του τελικού προϊόντος, δηλαδή της εφαρμογής. Πραγματοποιήθηκε επίσης έρευνα και άντληση ιδεών από εφαρμογές άλλων ακαδημαϊκών ιδρυμάτων με σκοπό την λήψη μεγαλύτερου δείγματος πληροφοριών, την εξοικονόμηση και την αξιοποίηση του χρόνου όσο το δυνατόν πιο αποτελεσματικά.

#### <span id="page-32-0"></span>**5.4.2 Στάδιο ιδέας (Mental prototyping)**

Στο στάδιο αυτό πραγματοποιείται ένας νοητικός καταιγισμός, δηλαδή μια παραγωγή σκέψεων όπου καταβάλλεται η προσπάθεια απόδοσης τω σκέψεων αυτών με κάθε διαθέσιμο μέσο. Για παράδειγμα, μπορούν να δημιουργηθούν σχεδιαγράμματα, σχέδια, λογότυπο, τίτλος-όνομα και περιεχόμενο που μπορεί να ενσωματωθεί στην εφαρμογή. Ουσιαστικά γίνεται μια οπτική απεικόνιση των ιδεών που μπορεί να έχουν προκύψει από την επεξεργασία των πληροφοριών του προηγούμενου σταδίου. Επίσης, μπορούν να παρθούν γνώμες από σχετικά άτομα και να ληφθούν υπόψη διαφορετικές οπτικές στο συγκεκριμένο ζήτημα, μέσω της ανατροφοδότησης (feedback).

#### <span id="page-32-1"></span>**5.4.3 Στάδιο αξιολόγησης της τεχνικής σκοπιμότητας (Assessment of technical feasibility)**

Το οπτικό μέρος δεν είναι αρκετό για να καθορίσει τη λειτουργικότητα της εφαρμογής, καθώς αποτελεί μόνο το προσκήνιο (foreground). Πρέπει όμως να αναπτυχθεί και το μέρος του κώδικα, το οποίο αποτελεί το παρασκήνιο (background). Για το λόγο αυτό είναι αναγκαίο να διερευνηθεί ο τύπος της συσκευής, το περιβάλλον του λειτουργικού συστήματος, ο τύπος της εφαρμογής, η γλώσσα ή οι γλώσσες προγραμματισμού που θα χρησιμοποιηθούν, τα εργαλεία και τα μέσα που είναι διαθέσιμα. Η διαδικασία της διερεύνησης λοιπόν πραγματοποιείται στο στάδιο αυτό. οπού γίνεται τελικά η αξιολόγηση των επιλογών ώστε να κατασκευαστεί το πρωτότυπο της εφαρμογής στο επόμενο στάδιο.

#### <span id="page-32-2"></span>**5.4.4 Στάδιο κατασκευής πρωτοτύπου (Building a prototype)**

Στο στάδιο αυτό πραγματοποιείται η ανάπτυξη ενός πρωτότυπου της εφαρμογής το οποίο περιέχει απλές και βασικές λειτουργίες. Δεν δίδεται έμφαση στις λεπτομέρειες καθώς η συγκεκριμένη έκδοση της εφαρμογής είναι πειραματική και εξυπηρετεί τις βασικές ανάγκες του Σταδίου της Ιδέας. Αν το πρωτότυπο επιτύχει τον βασικών μας προσδοκιών, μπορούμε να μεταβούμε στο επόμενο στάδιο.

#### <span id="page-32-3"></span>**5.4.5 Στάδιο σχεδιασμού και κατασκευής (Designing and development of the app)**

Μια εφαρμογή οφείλει να είναι φιλική ως προς την εμπειρία που προσφέρει στον χρήστη (user friendly experience app). Για το λόγο αυτό είναι αναγκαία η σχεδίαση και η ανάπτυξη των γραφικών στοιχείων της εφαρμογής στην ψηφιακής τους μορφή. Τα γραφικά στοιχεία μπορεί να περιλαμβάνουν χρώματα, σκιές, εικόνες, σχέδια, σχήματα και κείμενο. Μπορούν να έχουν δυναμική παρουσίαση με κίνηση, η οποία επιτυγχάνεται με χρήση κάποιου εφέ όπως της κύλισης. Η εφαρμογή θα πρέπει να είναι ικανή να κατευθύνει τον χρήστη μέσω των οπτικών της στοιχείων ώστε να καθίσταται εύκολη η πλοήγηση.

#### <span id="page-33-0"></span>**5.4.6 Στάδιο ανάπτυξης της εφαρμογής με χρήση των μεθόδων Agile (Βuilding the app using Agile methodologies)**

Εφόσον έχει γίνει σχεδιασμός του οπτικού μέρους της εφαρμογής, ακολουθεί η ανάπτυξη του πηγαίου κώδικα και η ενσωμάτωση των γραφικών στοιχείων σε ένα ενιαίο περιβάλλον, το οποίο θα αποτελεί το τελικό αποτέλεσμα της εφαρμογής (output) ως προς τον χρήστη. Στο στάδιο αυτό γίνονται λοιπόν όλες οι διαδικασίες και ενέργειες που αφορούν την ανάπτυξη του προγραμματιστικού λογισμικού υπό την αιγίδα των μεθόδων της Agile.

#### <span id="page-33-1"></span>**5.4.7 Στάδιο δοκιμών της εφαρμογής (Testing the mobile app)**

Στο στάδιο αυτό πραγματοποιούνται όλες οι απαραίτητες δοκιμές για τον εντοπισμό τυχόν σφαλμάτων και προβλημάτων που επηρεάζουν την λειτουργικότητα της εφαρμογής. Για το λόγο αυτό πραγματοποιείται η διανομή (distribution) της εφαρμογής σε διάφορες συσκευές ώστε να διασφαλισθεί η καλή λειτουργία της εφαρμογής σε κάθε σύστημα αντίστοιχα. Αφού ολοκληρωθούν οι δοκιμές και τα αποτελέσματα είναι ικανοποιητικά, η εφαρμογή είναι πλέον έτοιμη για την επίσημη διανομή της σε όλους τους χρήστες.

#### <span id="page-33-2"></span>**5.4.8 Στάδιο διανομής (The launch)**

Η εφαρμογή πλέον στην τελική της επίσημη μορφή είναι έτοιμη να διανεμηθεί από τα καταστήματα εφαρμογών και από εξωτερικούς συνδέσμους για την λήψη και την εγκατάσταση στις κινητές συσκευές των χρηστών. Το στάδιο αυτό περιλαμβάνει όλες τις ενέργειες και τις διαδικασίες που πρέπει να εκτελεσθούν ώστε να γίνει εφικτή η πρόσβαση στο αρχείο εγκατάστασης της εφαρμογής, από τους χρήστες.

#### <span id="page-33-3"></span>**5.4.9 Στάδιο συντήρησης (Maintenance)**

Μετά την διανομή της εφαρμογής στα καταστήματα εφαρμογών, θα πρέπει να πραγματοποιηθούν οι απαραίτητες ενέργειες για να δεσμευθεί η καλή λειτουργία της. Δηλαδή, θα πρέπει να ληφθούν υπόψη οι παράγοντες που επηρεάζουν την βιωσιμότητα της, ώστε να εξασφαλισθεί η συνεχής ενημέρωση των πληροφοριών, η εξέλιξη του πηγαίου κώδικα, ο ανασχεδιασμός των γραφικών στοιχείων και η αξιοποίηση των προτάσεων και των σχολίων που εκφράζει το κοινό για προβλήματα ή περαιτέρω βελτιώσεις, για την καλύτερη εμπειρία ως προς τον χρήστη (user experience optimization). Το στάδιο αυτό, λοιπόν, περιλαμβάνει όλες τις παραπάνω ενέργειες για την διατήρηση και συντήρηση του λογισμικού της εφαρμογής.

# <span id="page-34-0"></span>*5.5 Διαγράμματα εφαρμογής*

Για να επιτευχθεί καλύτερα η ανάλυση της εφαρμογής θα γίνει χρήση διαγραμμάτων ροής τα οποία βασίζονται κυρίως στα μοντέλα της UML (Unified Modeling Language). Η ενοποιημένη γλώσσα μοντελοποίησης UML είναι μια γλώσσα γενικής χρήσης, αναπτυξιακής, μοντελοποίησης στον τομέα της ανάπτυξης λογισμικού. Κύριος στόχος της γλώσσας αυτής είναι η παροχή ενός τυποποιημένου τρόπου σχεδιασμού και απεικόνισης ενός προγραμματιστικού συστήματος και όχι μόνο.

#### <span id="page-34-1"></span>**5.5.1 Διάγραμμα ενεργειών χρήστη**

Ακολουθώντας τις οδηγίες του παρακάτω διαγράμματος (1.γ) με τη σειρά και εκτελώντας τις παραπάνω ενέργειες, βήμα-βήμα, ο χρήστης μπορεί κατευθυνθεί ώστε να πραγματοποιήσει αρχικά την εγκατάσταση της εφαρμογής στην κινητή του συσκευή και τελικά να προβεί στην χρήση της εφαρμογής.

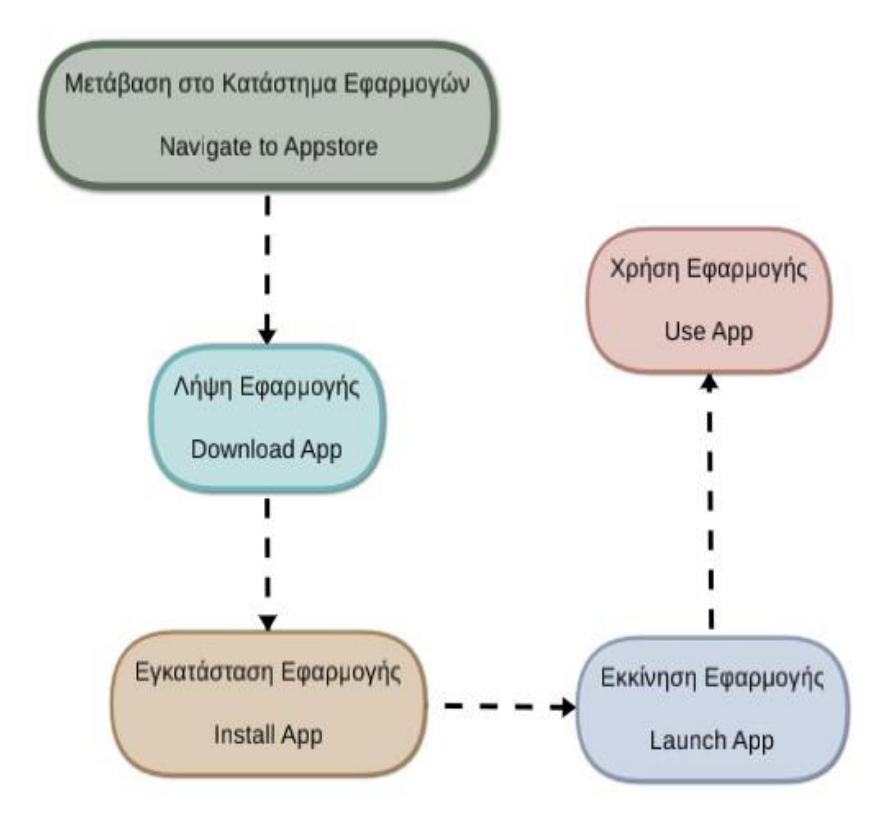

Σχηματικό Διάγραμμα 1.γ: Απεικόνιση σειράς των απαραίτητων ενεργειών για την εγκατάσταση και χρήση της εφαρμογής.

- 1. Μετάβαση στο Κατάστημα Εφαρμογών (Appstore): Ο χρήστης μπορεί να μεταβεί σε οποιοδήποτε κατάστημα εφαρμογών, το οποίο εμπεριέχει την εφαρμογή AEN Makedonias Cpt, όπως για παράδειγμα το Google Play Store (το οποίο είναι προεγκατεστημένο στην συσκευή του) ή σε κάποιο άλλο κατάστημα, όπως για παράδειγμα το APKPure, το οποίο απαιτεί κι αυτό λήψη και εγκατάσταση για να λειτουργήσει. (\*)
- 2. Λήψη Εφαρμογής: Η διαδικασία αυτή πραγματοποιείται αυτόματα από το λογισμικό του appstore ως επακόλουθη ενέργεια, όπου γίνεται η χρήση των δεδομένων του διαδικτύου για την απόκτηση του πακέτου (apk).
- 3. Εγκατάσταση Εφαρμογής: Η διαδικασία αυτή πραγματοποιείται αυτόματα από το λογισμικό του appstore ως επακόλουθη ενέργεια, μετά τη λήψη του πακέτου, όπου πραγματοποιείται η δημιουργία των απαραίτητων αρχείων για τη λειτουργία της εφαρμογής, στο γενικό σύστημα εφαρμογών του περιβάλλοντος Android.
- 4. Εκκίνηση Εφαρμογής: Η διαδικασία αυτή πραγματοποιείται από τον χρήστη ο οποίος επιλέγει την ενέργεια εκκίνησης της συγκεκριμένης εφαρμογής.
- 5. Χρήση Εφαρμογής: Είναι ο τελικός σκοπός της σειράς των προηγούμενων ενεργειών και αφορά τη λειτουργία της εφαρμογής σύμφωνα με τις επιλογές του χρήστη.

(\*) Μπορεί να γίνει λήψη και εγκατάσταση της εφαρμογής χωρίς τη διαμεσολάβηση κάποιου καταστήματος εφαρμογών, με άμεση λήψη του αρχείου εγκατάστασης, το οποίο έχει τη μορφή AENMakedoniasCpt.apk.

<span id="page-35-0"></span>Πλεονέκτημα της λήψης και εγκατάστασης μιας εφαρμογής από τα appstores αποτελεί η αυτόματη ενημέρωση σε περίπτωση της κυκλοφορίας μιας νέας έκδοσης(version). Επίσης η διαδικασία της εγκατάστασης ή της επανεγκατάστασης γίνεται αυτόματα, χωρίς περεταίρω ενέργειες από τον χρήστη.

#### **5.5.2 Διάγραμμα δομής εφαρμογής**

Το παρακάτω διάγραμμα αποτελεί μια απλοποιημένη και συνεκτική αποτύπωση της δομής της εφαρμογής. Η επακόλουθη ανάλυση αποτελεί μια προσπάθεια απόδοσης της δομής που συντελεί την εφαρμογή σε μικρά και όσο το δυνατόν πιο κατανοητά κομμάτια.

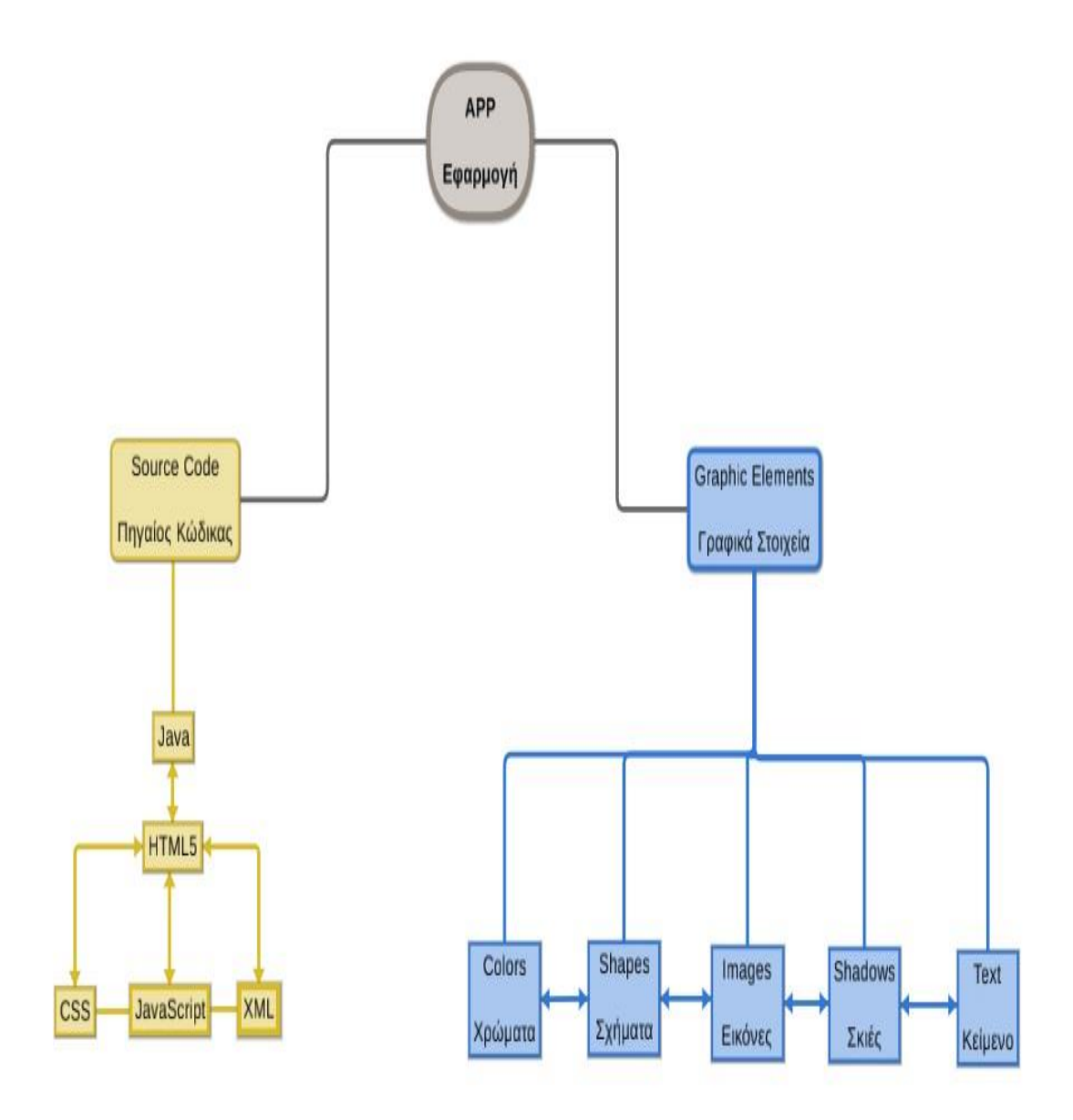

Σχηματικό Διάγραμμα 2.γ: Απεικόνιση δομής του «σκελετού» της εφαρμογής.

Εφαρμογή (APP): Είναι το σύνολο του πηγαίου κώδικα και των γραφικών στοιχείων τα οποία συνδέονται μεταξύ τους και συνεργάζονται ώστε να εκτελούν συγκεκριμένες ενέργειες εντός του λειτουργικού περιβάλλοντος, με χρήση των πόρων της συσκευής, με κύριο σκοπό την λειτουργία της εφαρμογής, σύμφωνα με τις ενέργειες του χρήστη.

Πηγαίος Κώδικας (Source Code): Είναι το σύνολο των προγραμματιστικών εντολών στην γλώσσα ή στις γλώσσες ανάπτυξης λογισμικού που χρησιμοποιεί η εφαρμογή. Οι εντολές αυτές πραγματοποιούνται στο παρασκήνιο (background) και δεν είναι ορατές στον χρήστη. Το αποτέλεσμα των ενεργειών είναι το κομμάτι το οποίο είναι ορατό στον χρήστη.

Γραφικά Στοιχεία (Graphic Elements): Είναι το σύνολο των ψηφιακών γραφικών που χρησιμοποιεί η εφαρμογή για την απεικόνιση της. Τα γραφικά στοιχεία αποτελούν το κύριο ορατό σκέλος της εφαρμογής ως προς τον χρήστη. Συνδέονται με τον πηγαίο κώδικα και έχουν προγραμματισθεί να εκτελούν συγκεκριμένες εντολές (λχ. Κύλιση, Φόντο κ.α.).

#### <span id="page-37-0"></span>**5.5.3 Διάγραμμα δομής πηγαίου κώδικα**

Το παρακάτω διάγραμμα αποτελεί μια απλοποιημένη και συνεκτική αποτύπωση της δομής του πηγαίου κώδικα που χρησιμοποιήθηκε για την ανάπτυξη της εφαρμογής.

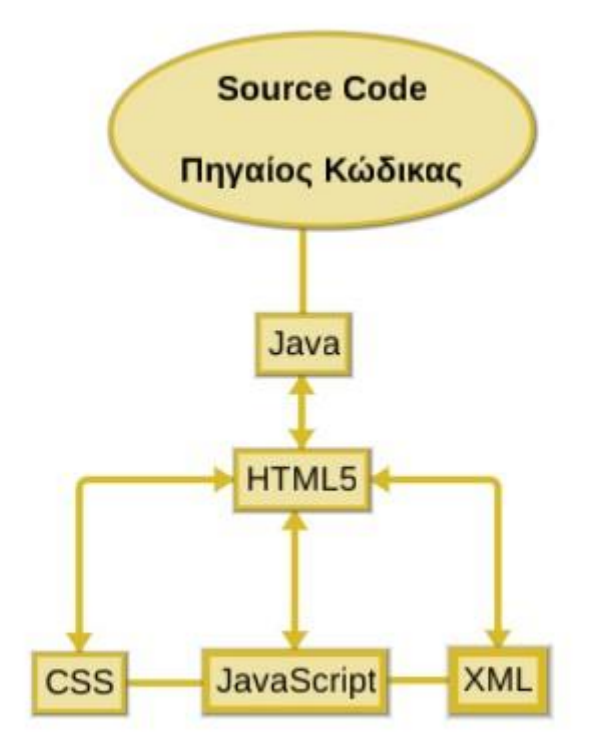

Σχηματικό Διάγραμμα 3.γ: Απεικόνιση δομής του «σκελετού» του πηγαίου κώδικα της εφαρμογής.

Στη συγκεκριμένη εφαρμογή γίνεται χρήση πολλών γλωσσών προγραμματισμού οι οποίες βρίσκονται σε σύνδεση μεταξύ τους και αλληλοεπιδρούν στο ίδιο προγραμματιστικό περιβάλλον. Ως κύρια γλώσσα για την λειτουργία της εφαρμογής, χρησιμοποιείται η Java εντός της οποίας γίνεται εισαγωγή και φόρτωση των προγραμματιστικών γλωσσών HTML5, CSS, JavaScript και XML.

#### <span id="page-38-0"></span>**5.5.4 Διάγραμμα δομής γραφικών στοιχείων**

Το παρακάτω διάγραμμα αποτελεί μια απλοποιημένη και συνεκτική αποτύπωση της δομής των γραφικών στοιχείων που χρησιμοποιήθηκαν για την ψηφιακή εικονική απεικόνιση της εφαρμογής.

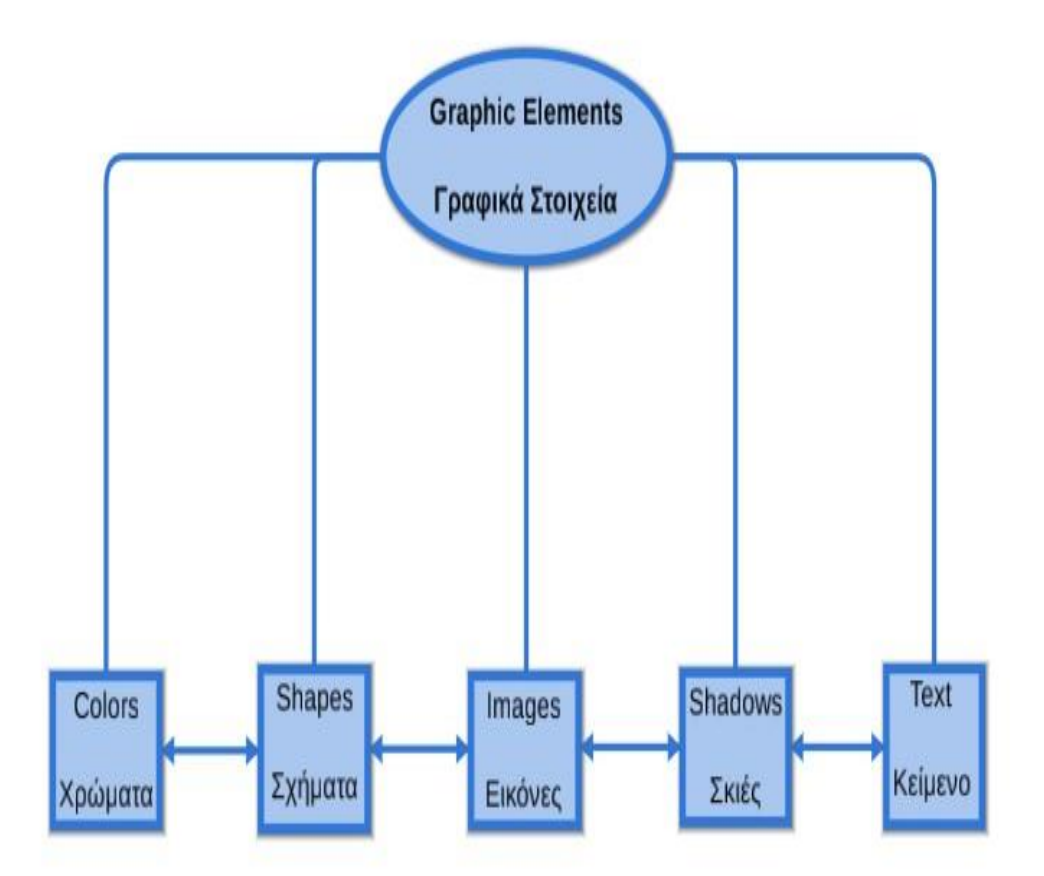

Σχηματικό Διάγραμμα 4.γ: Απεικόνιση δομής του «σκελετού» των γραφικών στοιχείων της εφαρμογής.

Στη συγκεκριμένη εφαρμογή γίνεται χρήση πλήθους γραφικών στοιχείων τα οποία βρίσκονται σε σύνδεση μεταξύ τους και αλληλοεπιδρούν στο ίδιο προγραμματιστικό περιβάλλον. Τα γραφικά στοιχεία που χρησιμοποιούνται στην εφαρμογή αυτή είναι χρώματα, σχήματα, εικόνες, σκιές και κείμενο.

# <span id="page-39-0"></span>*5.6 Ο πηγαίος κώδικας της εφαρμογής (Source code)*

Όπως παρουσιάστηκε στο προηγούμενο υποκεφάλαιο ο προγραμματιστικός πηγαίος κώδικας της εφαρμογής χωρίζεται σε επιμέρους κομμάτια, τα οποία αποτελούν ένα ενιαίο σύνολο. Συγκεκριμένα η εφαρμογή αναπτύχθηκε έτσι ώστε να χρειάζεται όσο το δυνατόν λιγότερη συντήρηση, δηλαδή αυτό σημαίνει λιγότερη κατανάλωση πόρων για την διασφάλιση της καλής λειτουργίας της.

Η δομή του πηγαίου κώδικα διακρίνεται σε:

• Manifests

Περιέχουν όλες τις απαραίτητες ρυθμίσεις για την ασφαλή λειτουργία μιας εφαρμογής σε περιβάλλον λειτουργικού συστήματος Android. Λειτουργούν σαν δηλώσεις. Περιλαμβάνονται εντός των manifest και οι άδειες που πρέπει να παραχωρήσει ο χρήστης στην εφαρμογή για την εκτέλεση ορισμένων εντολών και διαδικασιών. Αποτελούν αρχεία μορφής XML: AnroidManifest.xml

Java

Περιέχει όλες τις κλάσεις (classes) ή αλλιώς διεργασίες (activities). Στις κλάσεις αυτές εμπεριέχεται ο κώδικας της εφαρμογής στην προγραμματιστική γλώσσα Java. Αποτελούν σημαντικά μέρη της εφαρμογής και έχουν την μορφή αρχείων Java: AppSatus.java, MainActivity.java, SecondActivity.java.

• Assets

Περιέχει κάποιους από τους πόρους που χρησιμοποιούνται εντός των κλάσεων για τις λειτουργίες της εφαρμογής. Συγκεκριμένα, μπορεί να περιέχει αρχεία σε μορφή HTML, CSS, JS, XML. Μπορεί να περιέχει αρχεία εικόνων (JPG, PNG, ICO, GIF κ.α.) και αρχεία φόντων (TFF).

Res

Περιέχει κάποιους από τους πόρους που χρησιμοποιούνται εντός των κλάσεων για τις λειτουργίες της εφαρμογής. Συγκεκριμένα, μπορεί να περιέχει ρυθμίσεις και επιλογές, σε μορφή πληροφοριών, καθώς και εικόνες. Οι ρυθμίσεις αυτές μπορεί να είναι κωδικοί χρωμάτων, διαστάσεις πλαισίων κλπ. Τα αρχεία, στα οποία είναι αποθηκευμένες αυτές οι ρυθμίσεις, έχουν την μορφή XML: colors.xml, dimens.xml κ.λ.π.

#### • Gradle Scripts

Περιέχει αλγόριθμους που είναι υπεύθυνοι για την εκτέλεση αυτόματων διεργασιών δημιουργίας, αντιγραφής, επικόλλησης, μετονομασίας, ταξινόμησης και ομαδοποίησης των δεδομένων εντός του προγραμματιστικού περιβάλλοντος που προσφέρει το Android Studio. Είναι ένα αυτοματοποιημένο σύστημα μεταξύ των δεδομένων που επεξεργάζεται ο προγραμματιστής (build system).

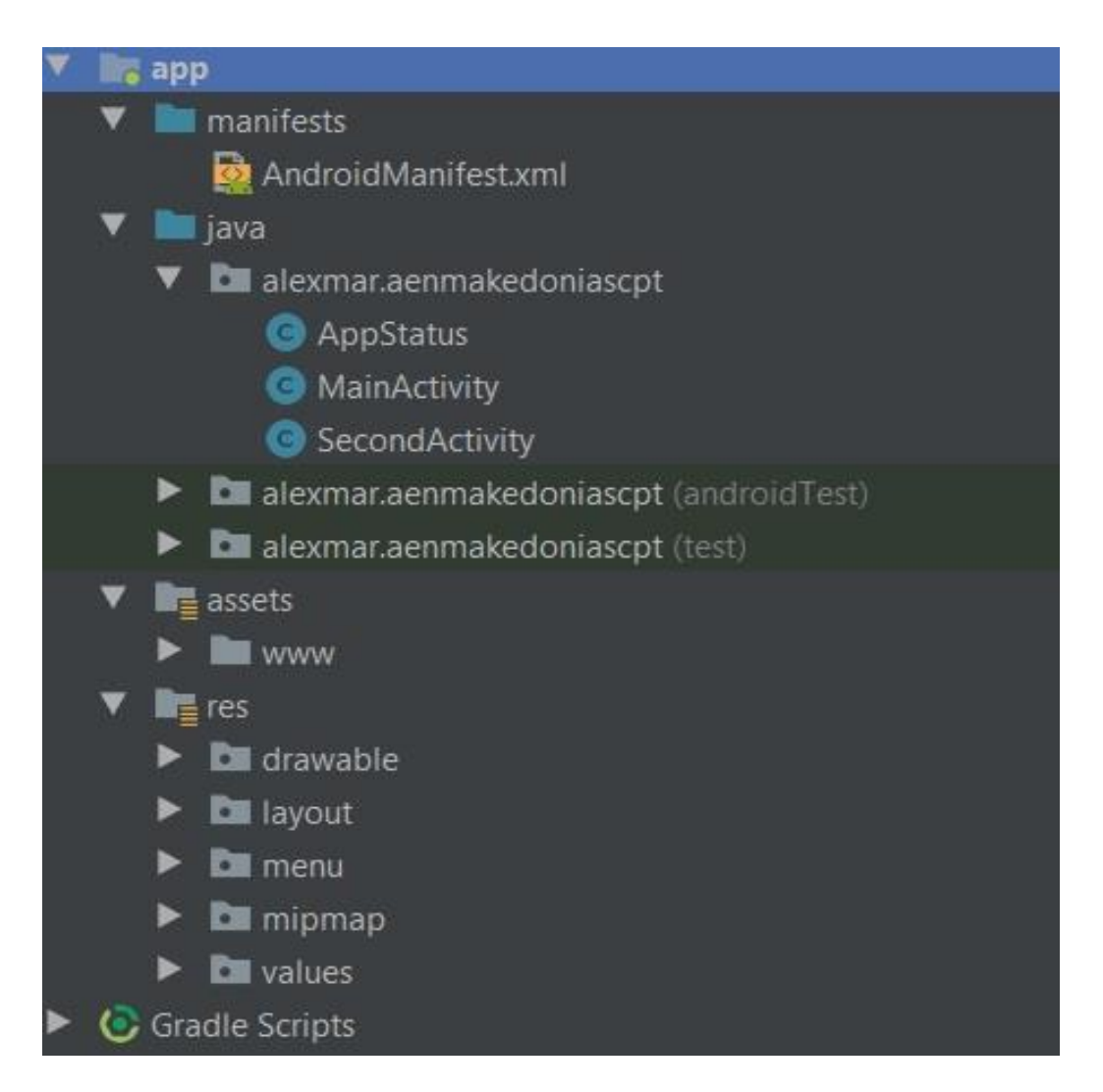

<span id="page-40-0"></span>Σχηματικό Διάγραμμα 1.δ: Απεικόνιση δομής του πηγαίου κώδικα της εφαρμογής.

#### **5.6.1 Το κύριο μέρος του πηγαίου κώδικα**

Η εφαρμογή κατασκευάστηκε με την χρήση του εργαλείου ανάπτυξης λογισμικών προγραμμάτων για κινητές συσκευές, Android Studio.

#### \* Κλάση: MainActivity.java

**// Το όνομα του πακέτου της εφαρμογής, χρησιμοποιείται ως ταυτότητα για την αναγνώριση της εφαρμογής από το λειτουργικό σύστημα και από τα καταστήματα εφαρμογών**

package alexmar.aenmakedoniascpt;

#### **// Γίνεται εισαγωγή όλων των λειτουργιών που παρέχονται από το Android OS και θα χρησιμοποιηθούν στον παρακάτω κώδικα**

import android.app.ProgressDialog; import android.content.Intent; import android.graphics.Bitmap; import android.net.ConnectivityManager; import android.net.NetworkInfo; import android.net.Uri; import android.os.Bundle; import android.support.design.widget.FloatingActionButton; import android.support.design.widget.Snackbar; import android.view.KeyEvent; import android.view.View; import android.support.design.widget.NavigationView; import android.support.v4.view.GravityCompat; import android.support.v4.widget.DrawerLayout; import android.support.v7.app.ActionBarDrawerToggle; import android.support.v7.app.AppCompatActivity; import android.support.v7.widget.Toolbar; import android.view.Menu; import android.view.MenuItem; import android.webkit.WebChromeClient; import android.webkit.WebSettings; import android.webkit.WebView; import android.webkit.WebViewClient; import android.content.BroadcastReceiver; import android.content.Context; import android.content.Intent; import android.content.IntentFilter; import android.util.Log; import android.widget.Toast;

import java.net.URI;

#### **// Γίνεται δήλωση του ονόματος της κλάσης και του τύπου της**

public class MainActivity extends AppCompatActivity implements NavigationView.OnNavigationItemSelectedListener {

#### **//Ενεργοποίηση της λειτουργίας WebView μέσω δήλωσης της**

private WebView mwebView;

 **//Ενεργοποίηση της λειτουργίας ελέγχου σύνδεσης στο διαδίκτυο (NETWORK\_STATE) μέσω δήλωσης της**

 private Context c; private boolean isConnected = true;

#### **//Φόρτωση του αρχείο index.html κατά την εκκίνηση της εφαρμογής και ενσωμάτωση της μπάρας πλοήγησης**

```
 @Override
 protected void onCreate(Bundle savedInstanceState) {
   super.onCreate(savedInstanceState);
  setContentView(R.layout.activity_main);
  Toolbar toolbar = (Toolbar) findViewById(R.id.toolbar);
   setSupportActionBar(toolbar);
```
#### **//Καθορισμός ενέργειας του κουμπιού κάτω δεξιά**

```
FloatingActionButton fab = (FloatingActionButton) findViewById(R.id.fab);
     fab.setOnClickListener(new View.OnClickListener() {
        @Override
       public void onClick(View v) {
          mwebView.loadUrl("file:///android_asset/www/index.html");
        }
     });
    DrawerLayout drawer = (DrawerLayout) findViewById(R.id.drawer_layout);
     ActionBarDrawerToggle toggle = new ActionBarDrawerToggle(
          this, drawer, toolbar, R.string.navigation_drawer_open, 
R.string.navigation_drawer_close);
     drawer.setDrawerListener(toggle);
     toggle.syncState();
```
NavigationView navigationView = (NavigationView) findViewById(R.id.nav\_view); navigationView.setNavigationItemSelectedListener(this);

#### **//Καθορισμός ρυθμίσεων του WebView**

```
mwebView = (WebView) findViewById(R.id.myWebView); WebSettings webSettings = mwebView.getSettings();
 webSettings.setJavaScriptEnabled(true);
 mwebView.getSettings().setRenderPriority(WebSettings.RenderPriority.HIGH);
```

```
mwebView.getSettings().setCacheMode(WebSettings.LOAD_CACHE_ELSE_NETWORK);
     mwebView.getSettings().setAppCacheEnabled(true);
     mwebView.setScrollBarStyle(View.SCROLLBARS_INSIDE_OVERLAY);
     webSettings.setDomStorageEnabled(true);
```
webSettings.setLayoutAlgorithm(WebSettings.LayoutAlgorithm.NARROW\_COLUMNS); webSettings.setUseWideViewPort(true); webSettings.setSavePassword(true); webSettings.setSaveFormData(true); webSettings.setEnableSmoothTransition(true);

 mwebView.loadUrl("file:///android\_asset/www/index.html"); mwebView.getSettings().setJavaScriptEnabled(true);

**//Καθορισμός χειρισμού των εξωτερικών συνδέσμων (links, urls) από το WebView**

mwebView.setWebViewClient(new MyWebviewClient());

#### **//Ενεργοποίηση υποστήριξης πολλαπλών παραθύρων για την λειτουργία ιστορικού**

```
 mwebView.getSettings().setSupportMultipleWindows(true);
     mwebView.setWebChromeClient(new WebChromeClient() {
        @Override
        public boolean onCreateWindow(WebView view, boolean dialog, boolean 
userGesture, android.os.Message resultMsg) {
         WebView.HitTestResult result = view.getHitTestResult();
         String data = result.getExtra();
         Context context = view.getContext();
          Intent browserIntent = new Intent(Intent.ACTION_VIEW, Uri.parse(data));
          context.startActivity(browserIntent);
          return false;
        }
    \}:
```
}

 **//Καθορισμός ενέργειας στο πάτημα του κουμπιού «πίσω» σε σχέση με την μπάρα πλοήγησης**

```
 @Override
 public void onBackPressed() {
  DrawerLayout drawer = (DrawerLayout) findViewById(R.id.drawer_layout);
   if (drawer.isDrawerOpen(GravityCompat.START)) {
     drawer.closeDrawer(GravityCompat.START);
```

```
 } else {
      super.onBackPressed();
   }
 }
```
 @SuppressWarnings("StatementWithEmptyBody") @Override public boolean onNavigationItemSelected(MenuItem item) {

#### **//Καθορισμός επιλογών της μπάρας πλοήγησης**

int id = item.getItemId $()$ ;

}

```
if (id == R.id.nav home) {
        // Handle the navigation action
        mwebView.loadUrl("file:///android_asset/www/index.html");
     } else if (id == R.id.nav_about) {
        mwebView.loadUrl("file:///android_asset/www/about.html");
     \} else if (id == R.id.nav_faqs) {
        mwebView.loadUrl("file:///android_asset/www/faqs.html");
     } else if (id == R.id.nav_services) {
        mwebView.loadUrl("file:///android_asset/www/services.html");
     \} else if (id == R.id.nav_announcements) {
        if (AppStatus.getInstance(this).isOnline(this)) {
          //responsive mobile webview
          //mwebView.getSettings().setUseWideViewPort(true);
          //mwebView.getSettings().setLoadWithOverviewMode(true);
          //load site
          mwebView.loadUrl("http://sites.google.com/site/aenmakpl/anakoinoseis");
        }
        else
        {
          Toast.makeText(getBaseContext(),
               "Ενεργοποιήστε τη σύνδεση διαδικτύου (INTERNET) και ξαναδοκιμάστε", 
Toast.LENGTH_LONG).show();
 }
     \} else if (id == R.id.nav_contact_academy) {
        mwebView.loadUrl("file:///android_asset/www/contact_academy.html");
     } else if (id == R.id.nav contact developer) {
        mwebView.loadUrl("file:///android_asset/www/contact_developer.html");
 }
     DrawerLayout drawer = (DrawerLayout) findViewById(R.id.drawer_layout);
     drawer.closeDrawer(GravityCompat.START);
     return true;
   private class MyWebviewClient extends WebViewClient {
      @Override
```

```
 public boolean shouldOverrideUrlLoading(WebView view, String url) {
       if (Uri.parse(url).getHost().equals("file:///android_asset/") || 
Uri.parse(url).getHost().equals("docs.google.com") ||
Uri.parse(url).getHost().equals("sites.google.com")) {
         //open url contents in webview
         return false;
       } else {
         //here open external links in external browser or app
         Intent intent = new Intent(Intent.ACTION_VIEW, Uri.parse(url));
         startActivity(intent);
         return true;
       }
     }
     //ProgressDialogue
    ProgressDialog pd = null;
```
#### **//Καθορισμός μηνύματος κατά την διάρκεια φόρτωσης μιας σελίδας**

 @Override public void onPageStarted(WebView view, String url, Bitmap favicon) {

#### **//Εξαίρεση των παρακάτω urls από το αναδυόμενο μήνυμα κατά την φόρτωση της σελίδας**

```
 if (Uri.parse(url).getHost().equals("file:///android_asset/") || 
Uri.parse(url).getHost().equals("docs.google.com") ||
Uri.parse(url).getHost().equals("sites.google.com")) {
        //exclude urls from loading_box animation
```
} else {

 **//Προβολή μηνύματος για τα υπόλοιπα url κατά την διάρκεια φόρτωσης μιας σελίδας**

```
String loading_box_title = getResources().getString(R.string.loading_box_title);
String loading box msg = getResource().getString(R string.loading box msg);pd = new ProgressDialog(MainActivity. this); pd.setTitle(loading_box_title);
 pd.setMessage(loading_box_msg);
 pd.show();
 super.onPageStarted(view, url, favicon);
```
}

}

 **//Απόκρυψη του μηνύματος που εμφανίζεται κατά την διάρκεια φόρτωσης μιας σελίδας όταν φορτωθεί πλήρως η σελίδα**

```
 @Override
   public void onPageFinished(WebView view, String url) {
     pd.dismiss();
     super.onPageFinished(view, url);
   }
 }
```
#### **//Πλοήγηση στην προηγούμενη σελίδα όταν πατηθεί το κουμπί «πίσω»**

 **//Έλεγχος αν υπάρχει διαθέσιμο ιστορικό στο WebView για την πλοήγηση στην προηγούμενη σελίδα**

@Override

public boolean onKeyDown(final int keyCode, final KeyEvent event) {

if ((keyCode == KeyEvent.KEYCODE\_BACK) && mwebView.canGoBack()) { mwebView.goBack();

#### **//Αν δεν υπάρχει διαθέσιμο ιστορικό επιστροφή στο προηγούμενο activity**

return true;

}

}

#### **//Αν δεν πατήθηκε το κουμπί «πίσω» ή δεν υπάρχει διαθέσιμο ιστορικό, επιστροφή στο προηγούμενο activity**

```
 return super.onKeyDown(keyCode, event);
 }
```
Κλάση AppStatus.java

**// Το όνομα του πακέτου της εφαρμογής, χρησιμοποιείται ως ταυτότητα για την αναγνώριση της εφαρμογής από το λειτουργικό σύστημα και από τα καταστήματα εφαρμογών**

package alexmar.aenmakedoniascpt;

#### **// Γίνεται εισαγωγή όλων των λειτουργιών που παρέχονται από το Android OS και θα χρησιμοποιηθούν στον παρακάτω κώδικα**

import android.content.Context; import android.net.ConnectivityManager; import android.net.NetworkInfo;

import android.util.Log;

#### **//Δήλωση της κλάσης AppStatus**

public class AppStatus {

}

#### **//Δήλωση των παραμέτρων που θα χρησιμοποιηθούν στην κλάση**

```
 private static AppStatus instance = new AppStatus();
 static Context context;
 ConnectivityManager connectivityManager;
 NetworkInfo wifiInfo, mobileInfo;
boolean connected = false:
 public static AppStatus getInstance(Context ctx) {
  context = ctx;
   return instance;
```
# **//Έλεγχος αν υπάρχει διαθέσιμη σύνδεση στο διαδίκτυο (INTERNET)**

```
 public boolean isOnline(Context con) {
     try {
       connectivityManager = (ConnectivityManager) con
             .getSystemService(Context.CONNECTIVITY_SERVICE);
        NetworkInfo networkInfo = connectivityManager.getActiveNetworkInfo();
        connected = networkInfo != null && networkInfo.isAvailable() &&
            networkInfo.isConnected();
        return connected;
      } catch (Exception e) {
        System.out.println("CheckConnectivity Exception: " + e.getMessage());
        Log.v("connectivity", e.toString());
     }
     return connected;
   }
}
```
#### Κλάση SecondActivity.java

#### **// Το όνομα του πακέτου της εφαρμογής, χρησιμοποιείται ως ταυτότητα για την αναγνώριση της εφαρμογής από το λειτουργικό σύστημα και από τα καταστήματα εφαρμογών**

package alexmar.aenmakedoniascpt;

#### **// Γίνεται εισαγωγή όλων των λειτουργιών που παρέχονται από το Android OS και θα χρησιμοποιηθούν στον παρακάτω κώδικα**

import android.support.v7.app.ActionBarActivity; import android.support.v7.app.AppCompatActivity; import android.os.Bundle; import android.webkit.WebSettings; import android.webkit.WebView; import android.webkit.WebViewClient;

#### **//Δήλωση της κλάσης και του τύπου της**

public class SecondActivity extends ActionBarActivity { private WebView myWebView; @Override public void onCreate(Bundle savedInstanceState) { super.onCreate(savedInstanceState); setContentView(R.layout.activity\_second);

#### **//Έλεγχός του url και φόρτωση του σε ένα νέο WebView**

```
String url = getIntent().getStringExtra("url");myWebView = (WebView) findViewById(R.id.myWebView); myWebView.setWebViewClient(new WebViewClient());
   WebSettings webSettings = myWebView.getSettings();
   webSettings.setJavaScriptEnabled(true);
   myWebView.loadUrl(url);
 }
```
}

# <span id="page-49-0"></span>*6. Συμπεράσματα*

Η εργασία αυτή είναι ένα αποτέλεσμα εκτενούς έρευνας και προσωπικού κόπου που καταβλήθηκε ώστε να ελαττωθεί το χάσμα που δημιουργείται λόγω της συνεχούς εξέλιξης της τεχνολογίας. Ως σπουδαστής βιώνοντας τέσσερα (4) χρόνια στις Α.Ε.Ν., είχα το προνόμιο να αναπτύξω μια εφαρμογή η οποία εστιάζει στην παροχή λύσεων των προβλημάτων που αντιμετωπίζουν οι σπουδαστές, καθώς και στις δυνατότητες που θέλει ο σπουδαστής να παρέχονται από την εφαρμογή αυτή.

Η AEN Makedonias Cpt αποτελεί ένα ακόμη βήμα για τον εκσυγχρονισμό και την είσοδο της Ακαδημίας Εμπορικού Ναυτικού Μακεδονίας Πλοιάρχων στην ψηφιακή εποχή. Όπως κάθε εργαλείο έτσι και η εφαρμογή αυτή μπορεί να παράσχει βοήθεια στον χρήστη, προσφέροντάς του άμεση πληροφόρηση οπουδήποτε και σε ελάχιστο χρόνο.

Παρόλο τον κόπο, τον χρόνο και την ενέργεια που αφιερώθηκε για τον σχεδιασμό και την ανάπτυξη της εφαρμογής, είναι αναμενόμενο στα πρώτα στάδια της εμφάνισης της στο κοινό να παρουσιάσει κάποιες αδυναμίες. Μια από αυτές είναι η ακεραιότητα των πληροφοριών και η ανανέωσή τους λόγω του πλήθους των διαφορετικών συστημάτων που χρησιμοποιεί η Α.Ε.Ν. Μακεδονίας Πλοιάρχων, λχ. [AENMAKPL,](http://sites.google.com/site/aenmakpl/) Web [Grammateia,](https://aenmak.edu.gr/std/) [Σπουδαστική](https://sites.google.com/view/aenmakspoudastiki/αρχική-σελίδα)  [Μέριμνα,](https://sites.google.com/view/aenmakspoudastiki/αρχική-σελίδα) [MarEdu,](http://maredu.gunet.gr/) καθώς η συγκεκριμένη υπηρεσία είναι ύψιστης σημασίας. Το πρόβλημα αυτό μπορεί να επιλυθεί με τη χρήση ενός ενοποιημένου συστήματος που θα περιλαμβάνει όλες τις υπηρεσίες και τις δυνατότητες των προϋπάρχοντων συστημάτων.

# <span id="page-49-1"></span>*6.1 Πλεονεκτήματα της εφαρμογής*

- Συμβατότητα με το ήδη υπάρχοντα συστήματα πληροφόρησης της Α.Ε.Ν. Μακεδονίας Πλοιάρχων
- Χρήση των ήδη διαθέσιμων πόρων (υλικό από ιστοσελίδες κ.α.)
- Ευελιξία στον τρόπο αποτύπωσης και ενημέρωσης
- Εύκολη και γρήγορη ενημέρωση
- Μικρό μέγεθος σε σχέση με τον όγκο των πληροφοριών που προσφέρει
- Ενσωμάτωση διαδραστικών τεχνολογιών
- Ταχύτατη φόρτωση των δεδομένων
- Δυνατότητα χρήσης της εφαρμογής εκτός δικτύου (offline mode)
- Δυνατότητα λήψης της εφαρμογής σε πλήθος κινητών συσκευών
- Πρωτοποριακό βήμα εκσυγχρονισμού από την Α.Ε.Ν. Μακεδονίας Πλοιάρχων
- Δυνατότητα αποστολής σχολίων και προτάσεων για τυχόν βελτιώσεις από τους χρήστες
- Δυνατότητα περαιτέρω ανάπτυξης των λειτουργιών της εφαρμογής
- Δυνατότητα χρήσης πλήθους προγραμματιστικών προγραμμάτων για την συντήρηση της εφαρμογής
- Διανομή της εφαρμογής σε πληθώρα καταστημάτων εφαρμογών

### <span id="page-50-0"></span>*6.2 Μελλοντική έρευνα*

Υπάρχουν αρκετές δυνατότητες για την εξέλιξη της εφαρμογής στο μέλλον. Αναφορικά μια από αυτές είναι η ενσωμάτωση της εφαρμογής στα συστήματα που χρησιμοποιεί ήδη η Ακαδημία Εμπορικού Ναυτικού Μακεδονίας Πλοιάρχων, ώστε να παρέχονται άμεσα οι ανακοινώσεις, καθώς και λοιπές πληροφορίες που αφορούν τους σπουδαστές. Επίσης, θα μπορούσε να αναπτυχθεί ένα σύστημα ειδοποιήσεων το οποίο να ενημερώνει τον χρήστη για νέες αλλαγές και ανακοινώσεις, την στιγμή που αυτές πραγματοποιούνται. Ακόμα, θα μπορούσε να δημιουργηθεί μια βάση δεδομένων για την αποθήκευση του ιστορικού των ανακοινώσεων, έτσι ώστε ο σπουδαστής να μην χάνει καμία ανακοίνωση και να μπορεί να ανατρέξει σε παρελθοντικές αλλαγές.

Παράλληλα, θα μπορούσε να αναπτυχθεί η εφαρμογή αυτή και σε άλλα λειτουργικά συστήματα για να υποστηρίζει μεγαλύτερο πλήθος κινητών συσκευών. Μιας και η εφαρμογή είναι υβριδικού τύπου η ενέργεια αυτή θα γινόταν πιο εύκολα και σε μικρότερο χρονικό διάστημα σε σχέση με την κατασκευή εξολοκλήρου μιας νέας εφαρμογής με χρήση διαφορετικής προγραμματιστικής γλώσσας.

Εν κατακλείδι, η AEN Makedonias Cpt είναι μια πρωτοποριακή εφαρμογή με δυναμική, η οποία μπορεί να πληροφορήσει τον χρήστη ενσωματώνοντας τις σύγχρονες καινοτόμες ψηφιακές πτυχές της τεχνολογίας.

# <span id="page-51-0"></span>*Βιβλιογραφία*

Βιβλία:

A.Dennis, B. H. W. D. T., 2005. *Systems Analysis and Design with UML Version 2.0.* 2nd ed. s.l.:Wiley,.

Amichai-Hamburger, Y., 2017. *Internet Psychology - The basics.* 1st ed. s.l.:Taylor & Francis.

Buiciag, E., 2016. *HTML5 APPLICATIONS DEVELOPMENT MANUAL.* 1st ed. s.l.:Iași Romania.

Burd, B., 2013. *Java Proframming For Android Developers For Dummies.* 1st ed. New Jersey: John Wiley & Sons.

Duckett, J., 2011. *HTML & CSS Designing and Building Web Sites.* 1st ed. s.l.:John Willey & Sons.

Duckett, J., 2014. *JavaScript & jQuery Interactive Front-End Development.* 1st ed. s.l.:John Willey & Sons.

Eric Freeman, E. R., 2011. *Head First HTML5 Programming.* 1st ed. s.l.:O'Reilly.

Fielding, J., 2014. *Beginning Responsive Web Design with HTML5 and CSS3.* 1st ed. s.l.:Apress.

Fowler, M., 2004. *UML Distilled: a Brief Guide to the Standard Object Modeling Language.*  3rd ed. s.l.:Pearson Education Inc.

Friesen, J., 2014. *Learn Java for Android Development.* 3rd ed. s.l.:Apress.

Harris, A., 2014. *HTML5 and CSS3 All - In - One For Dummies.* 3rd ed. s.l.:John Wiley & Sons.

Joe Fawcett, L. R. E. Q. D. A., 2012. *Beginning XML.* 5th ed. s.l.:John Wiley & Sons201.

Lucinda Dykes, E. T., 2005. *XML For Dummies.* 4th ed. s.l.:Wiley.

Mansfield, R., 2005. *CSS Web Design For Dummies.* 1st ed. s.l.:Willey.

P. J. Deitel, H. M. D., 2008. *Internet & World Wide Web. How to Program.* 4th ed. s.l.:Deitel.

Powell, T., 2002. *Web Design: The Complete Reference.* 2nd ed. s.l.:McGraw-Hill/Osborne.

Rigdon, J. C., 2016. *Dictionary of Computer Internet Terms - vol 1.* 1st ed. Cartersville: Eastern Digital Resources.

Roques, P., 2004. *UML in Practice.* 1st ed. s.l.:Wiley.

Rosenfeld, P. M. a. L., 2006. *Information Architecture for the World Wide Web.* 3rd ed. s.l.:O'Reilly.

Wah, B. W., 2008. *Wiley Encyclopedia of Computer Science and Engineering.* 1st ed. s.l.:Wiley-interscience.

Yamacli, S., 2017. *Beginner's Guide to Android App Development.* 1st ed. s.l.:Manchester Academics.

ΕΘΝΙΚΟ ΜΕΤΣΟΒΕΙΟ ΠΟΛΥΤΕΧΝΕΙΟ, Τ. Η. Μ. Κ. Μ. Η. Τ. Ε. Η. κ. Σ. Π., n.d. *Εισαγωγή στη γλώσσα προγραμματισμού Java.* s.l.:s.n.

Διαδίκτυο:

Anon., 2016. *8 Crucial Phases Of Mobile App Development Lifecycle - DZone.* [Online] Available at: https://dzone.com/articles/8-crucial-phases-of-mobile-app-development-lifecyc [Accessed 21 04 2018].

Anon., 2018. *Agile software development - Wikipedia.* [Online] Available at: https://en.wikipedia.org/w/index.php?title=Agile\_software\_development&action=history [Accessed 21 04 2018].

Anon., 2018. *Android (operating system) - Wikipedia.* [Online] Available at: https://en.wikipedia.org/wiki/Android\_(operating\_system) [Accessed 20 April 2018].

Anon., 2018. *Android Developers.* [Online] Available at: https://developer.android.com [Accessed 20 04 2018].

Anon., 2018. *Android Studio.* [Online] Available at: https://developer.android.com/studio/ [Accessed 20 04 2018].

Anon., 2018. *F-Droid.* [Online] Available at: https://f-droid.org [Accessed 20 04 2018].

Anon., 2018. *FossDroid.* [Online] Available at: https://fossdroid.com [Accessed 20 04 2018].

Anon., 2018. *GitHub.* [Online] Available at: https://github.com [Accessed 21 04 2018].

Anon., 2018. *Google Play.* [Online] Available at: https://play.google.com/store [Accessed 20 04 2018].

Anon., 2018. *What is Agile?.* [Online] Available at: http://www.agilenutshell.com [Accessed 21 04 2018].

Anon., n.d. *Rational Unified Process: Best Practices for Software development Teams.*  s.l.:s.n. Anon., n.d. *Rational Unified Process: Phases.* [Online] Available at: [http://sce.uhcl.edu/helm/rationalunifiedprocess/process/itrwkfls/iwf\\_iwfs.htm](http://sce.uhcl.edu/helm/rationalunifiedprocess/process/itrwkfls/iwf_iwfs.htm)

Hildenbrand, J., 2015. *What is Android? - AndroidCentral.* [Online] Available at: https://www.androidcentral.com/what-android [Accessed 20 04 2018].

Schmidt, C., 2016. *What is Android? - AndroidPit.* [Online] Available at: https://www.androidpit.com/what-is-android [Accessed 20 04 2018].